## EE-100 Engineering Laboratory **Module1: PCB**

Dr. –Ing. Ahmad Kamal Nasir **[Office Hours]** Tuesday (1200-1300) Thursday (1200-1300) Room 9-345A (EE Dept. Right Wing)

# **WEEK1** Module 1

#### PCB Module

- Week 1
	- Introduction to basic electronics components
	- Introduction to conventional/non-conventional PCB fabrication
	- **Lab Visit:** Overview of workshop facilities
	- **Demonstration** of etching and soldering
	- **Demonstration** of PCB CNC milling and drilling
- Week 2
	- Introduction to Proteus ISIS
	- Introduction to circuit **schematic design** and simulation
	- **Tutorials:** Create computer schematic and simulate circuit
	- **Lab Task 2:** Create schematic drawing in Proteus ISIS
- Week 3
	- Introduction to Proteus ARES
	- Introduction to circuit **layout design**
	- **Tutorials:** Create computer PCB layout for electronic circuits
	- **Lab Task 3:** Create Layout drawing in Proteus ARES
- Week 4
	- **Lab Task 4:** PCB Soldering and Troubleshooting

#### Reference

- Design and Technology
	- James Garratt
	- 2<sup>nd</sup> Edition
	- Cambridge Edition
- **Chapter 6**

Control electrics and electronics

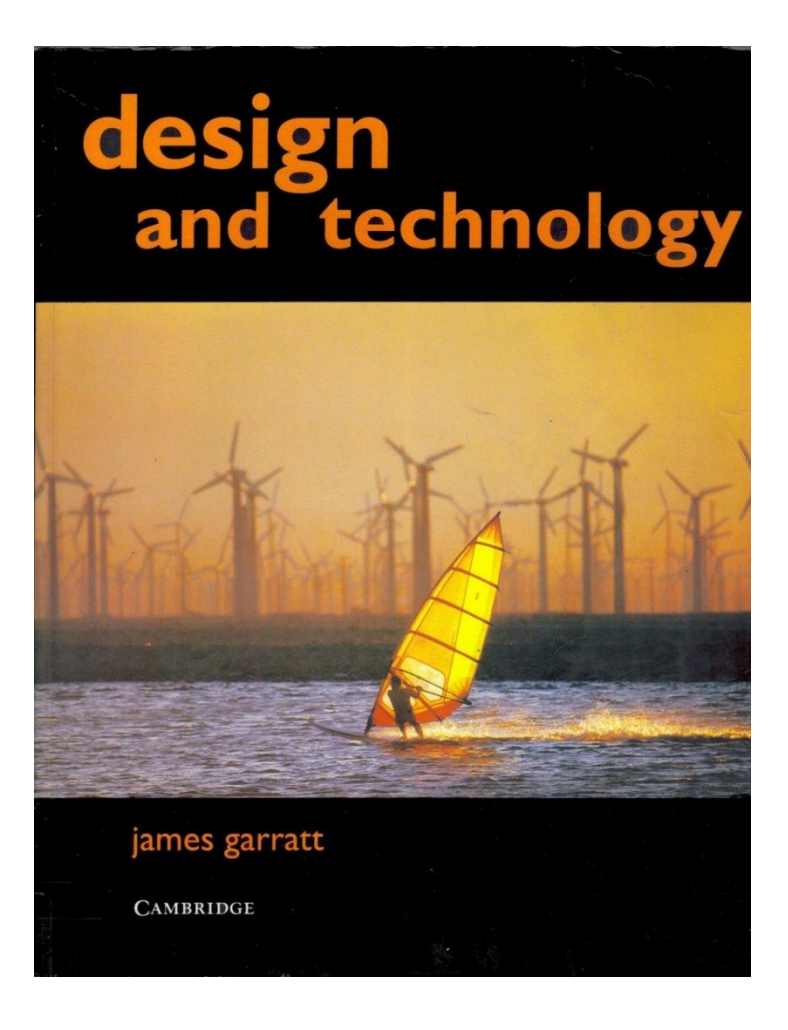

#### **ELECTRONICS BASICS (REVIEW)**

#### Voltage/Current Measurements

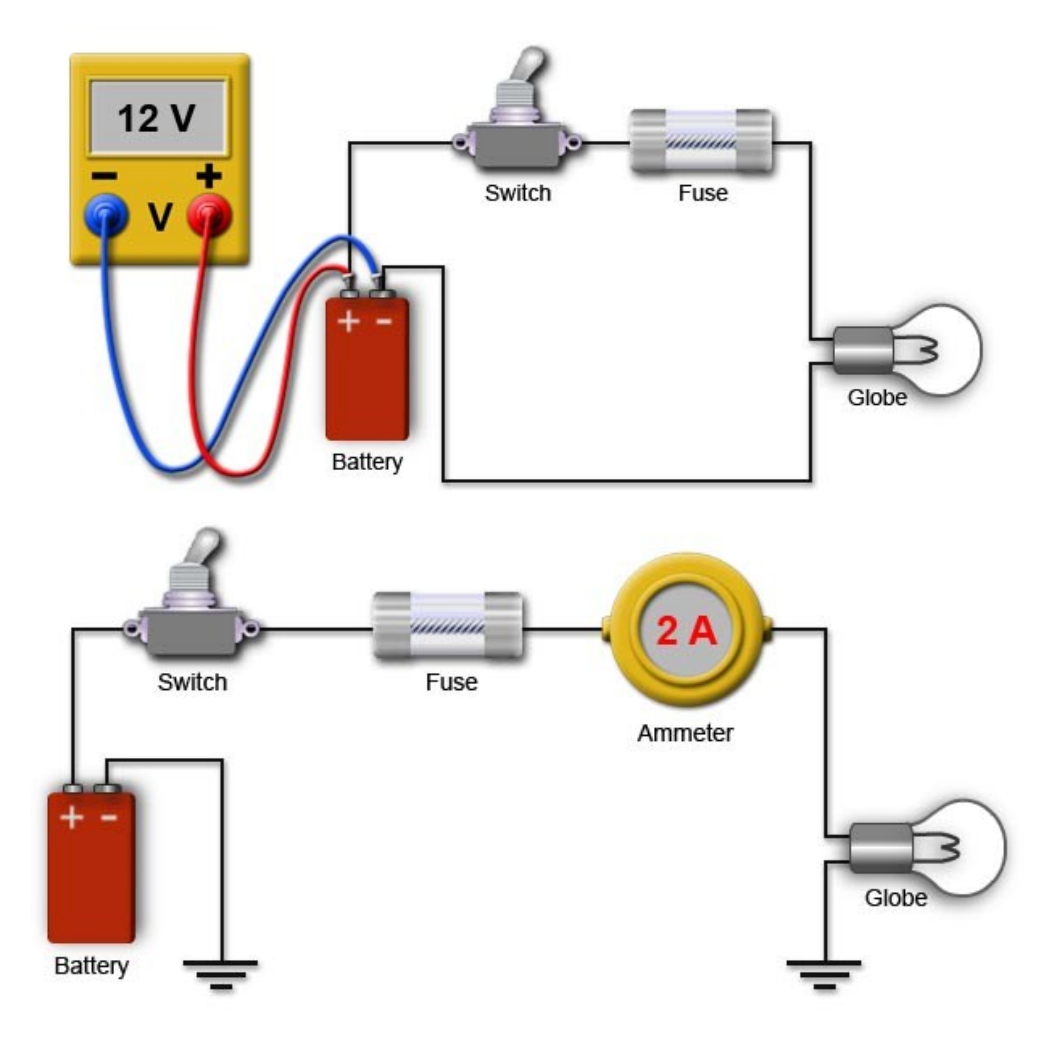

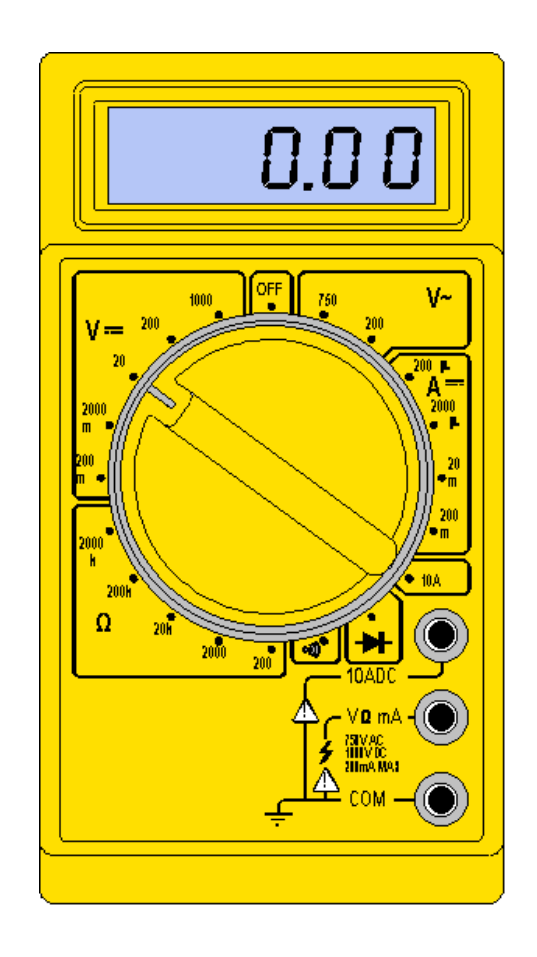

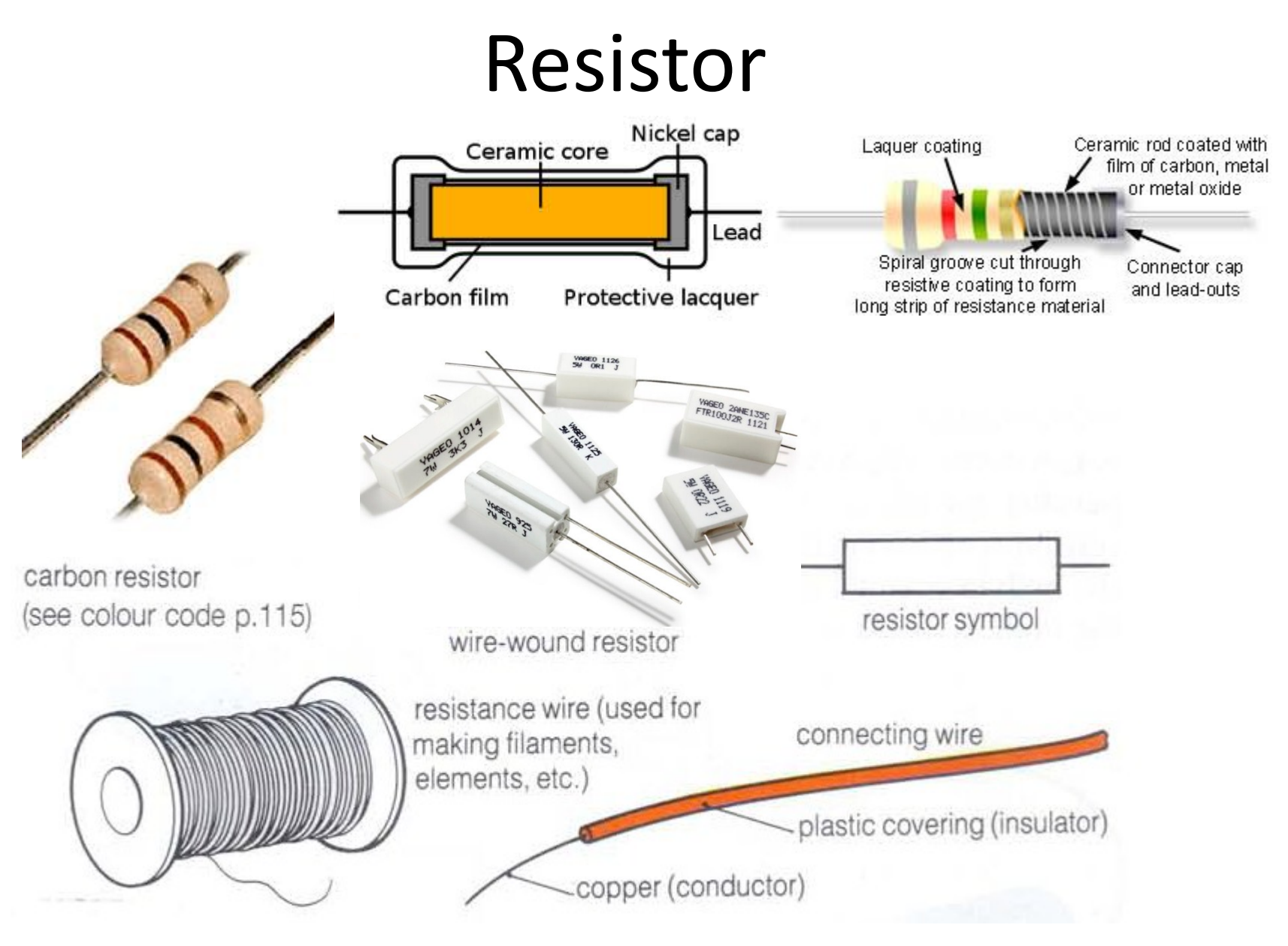

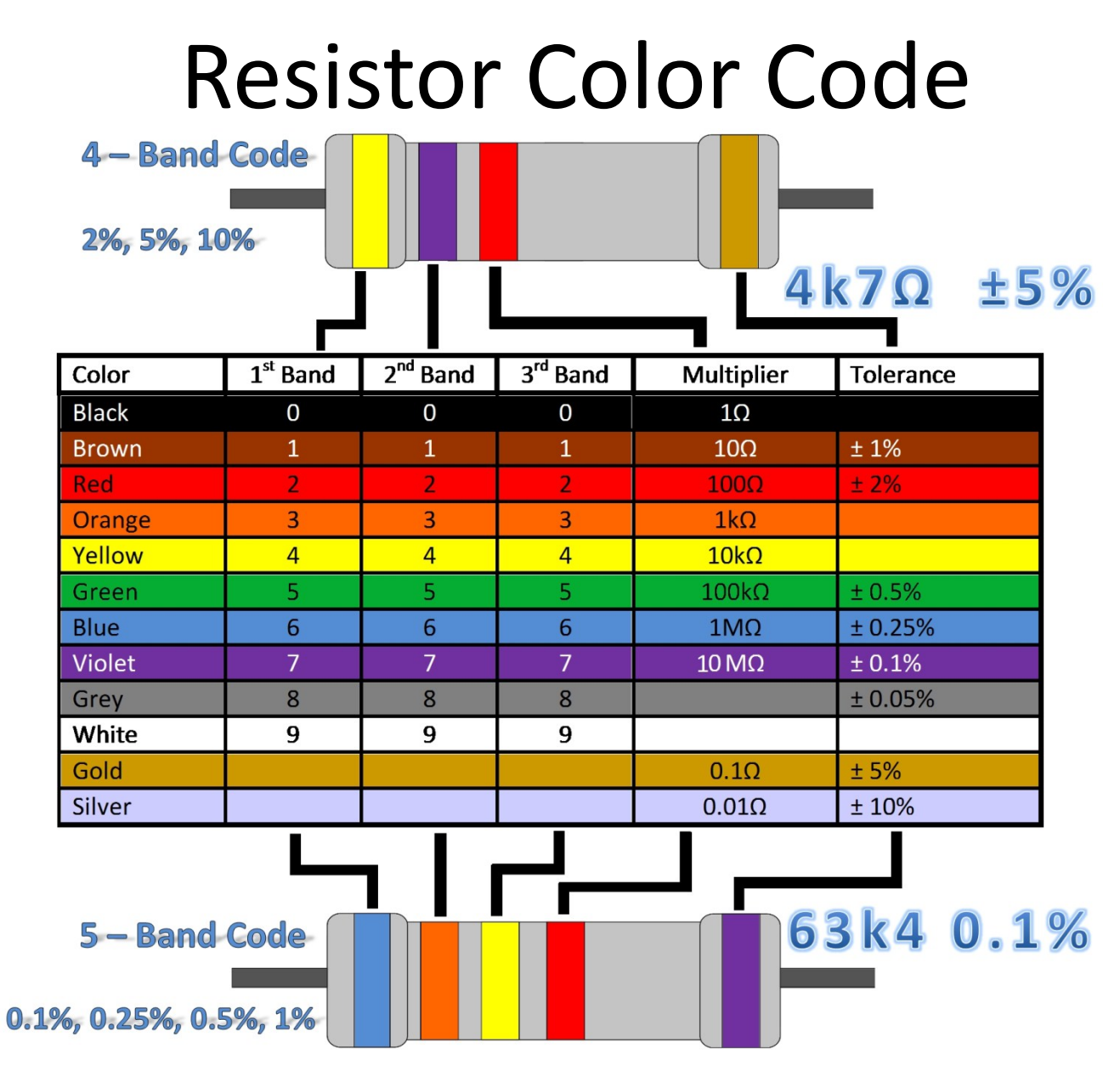

#### Voltage Divider

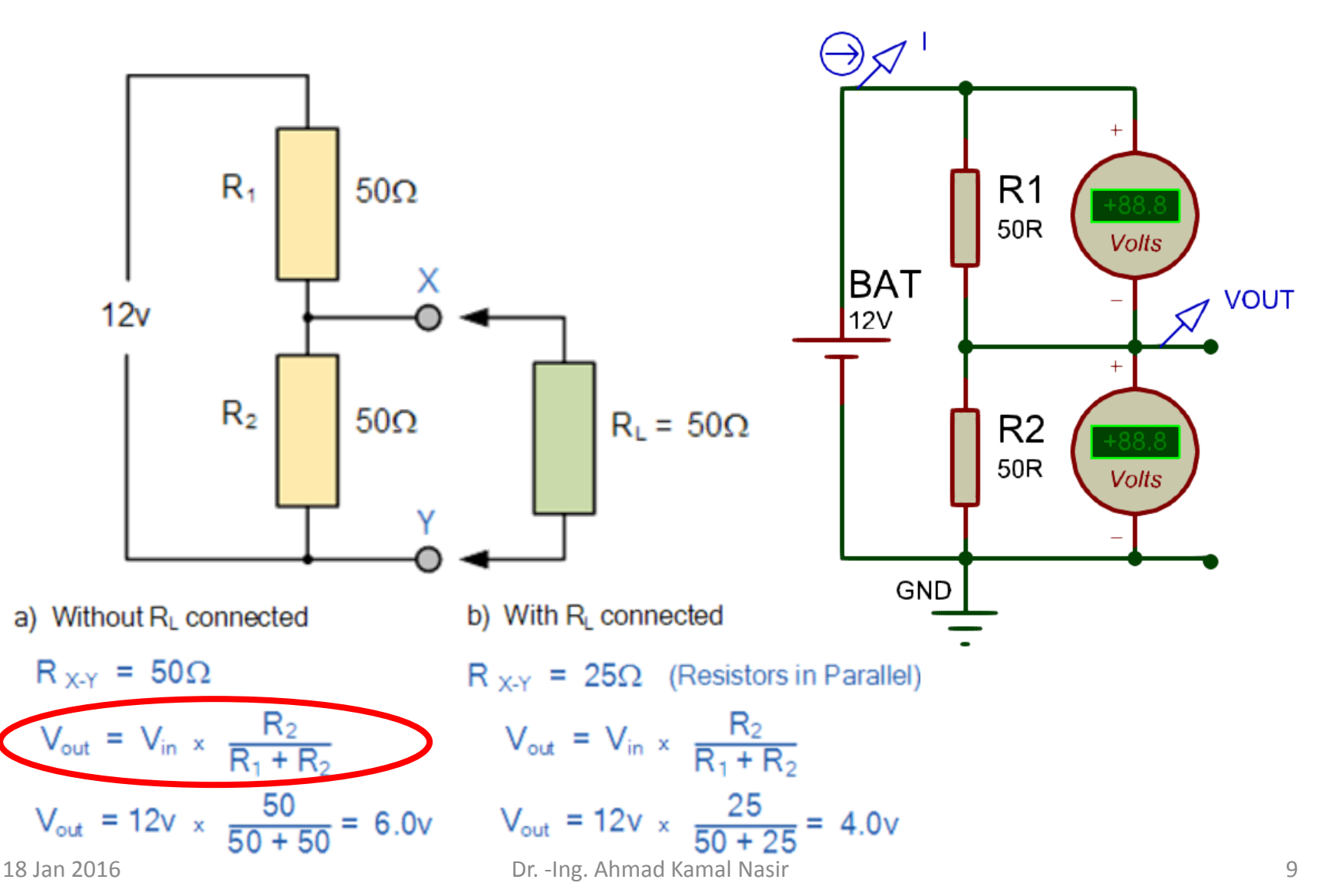

#### Variable Resistor

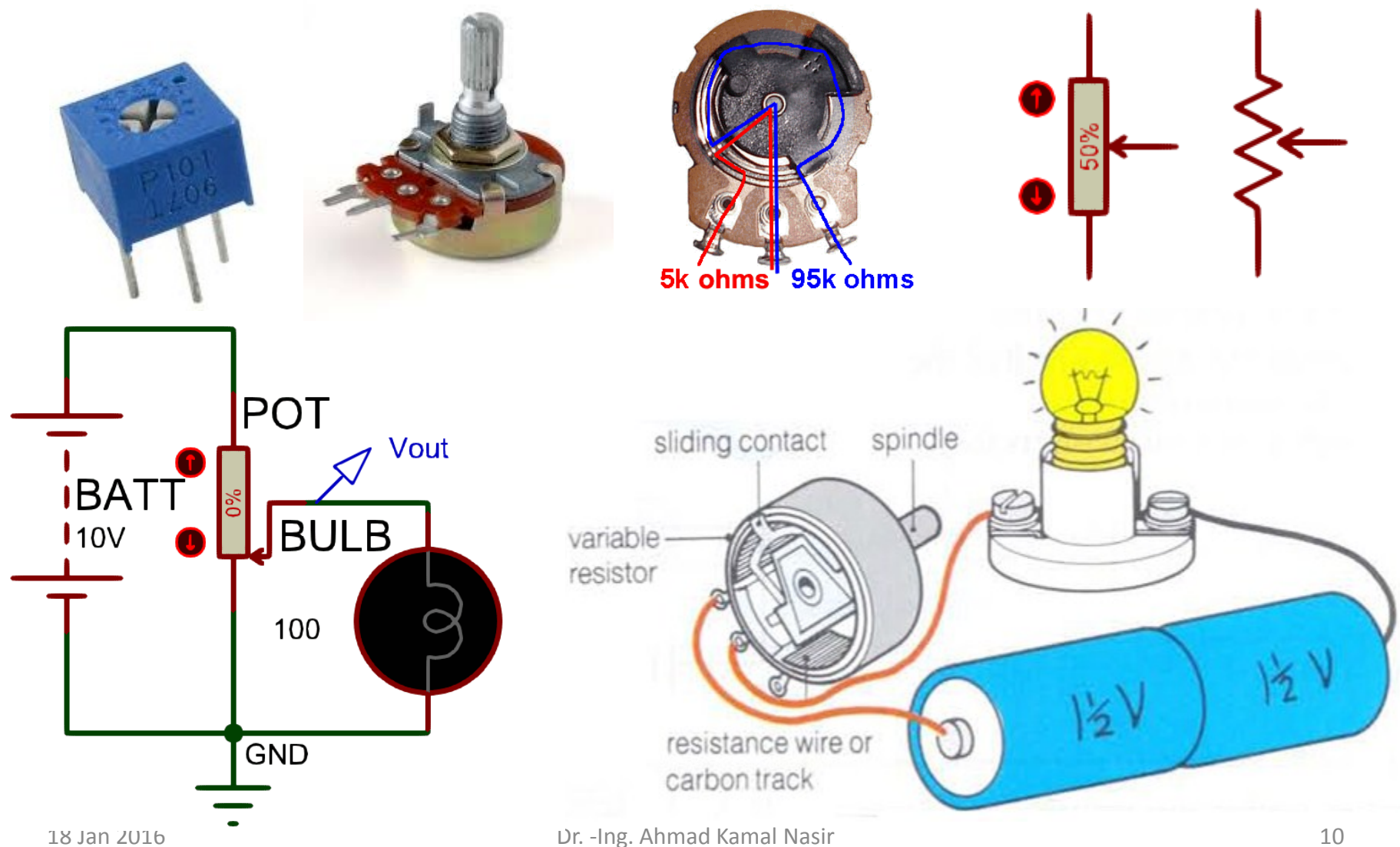

#### Light Dependent Resistor (LDR)

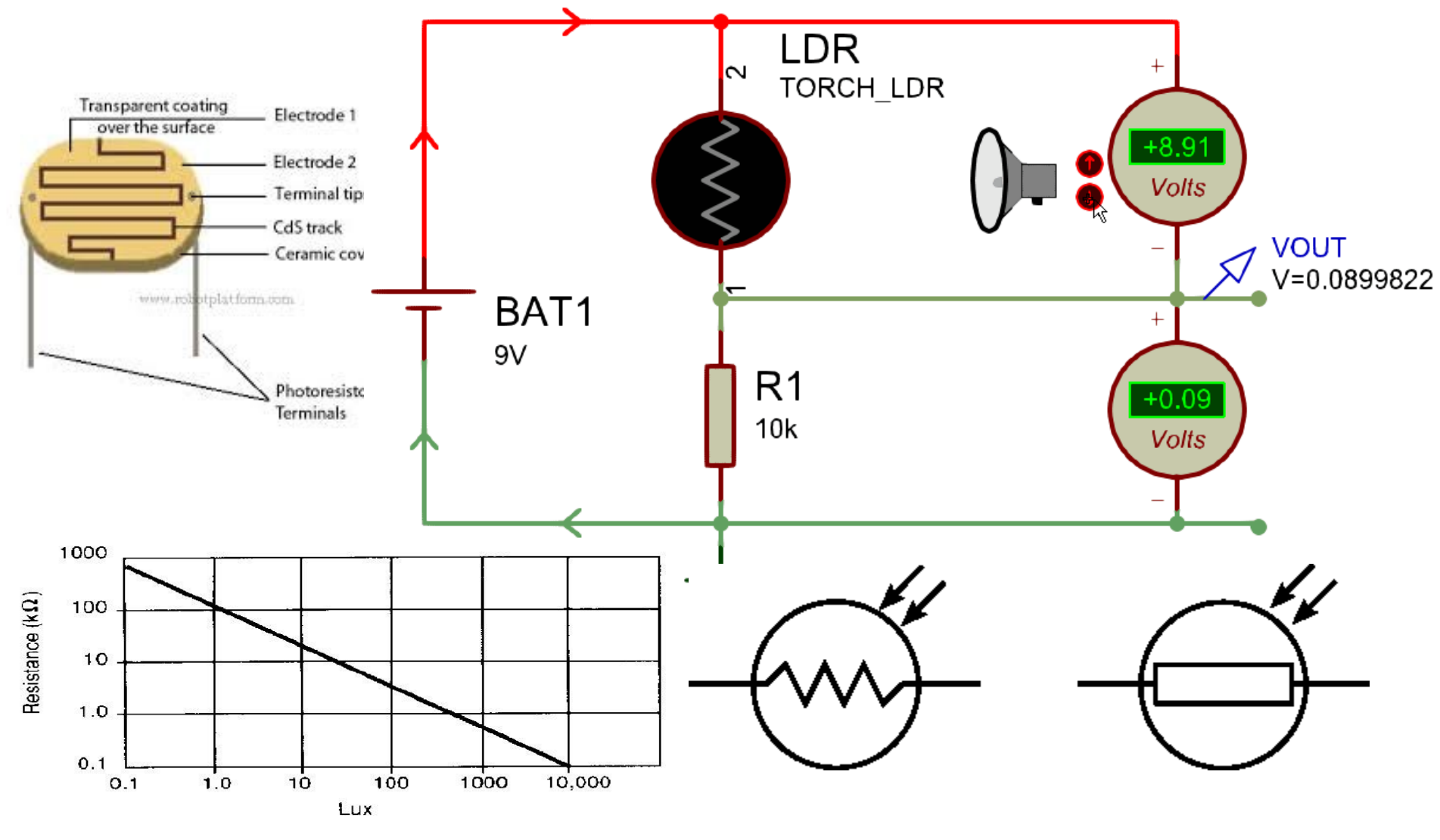

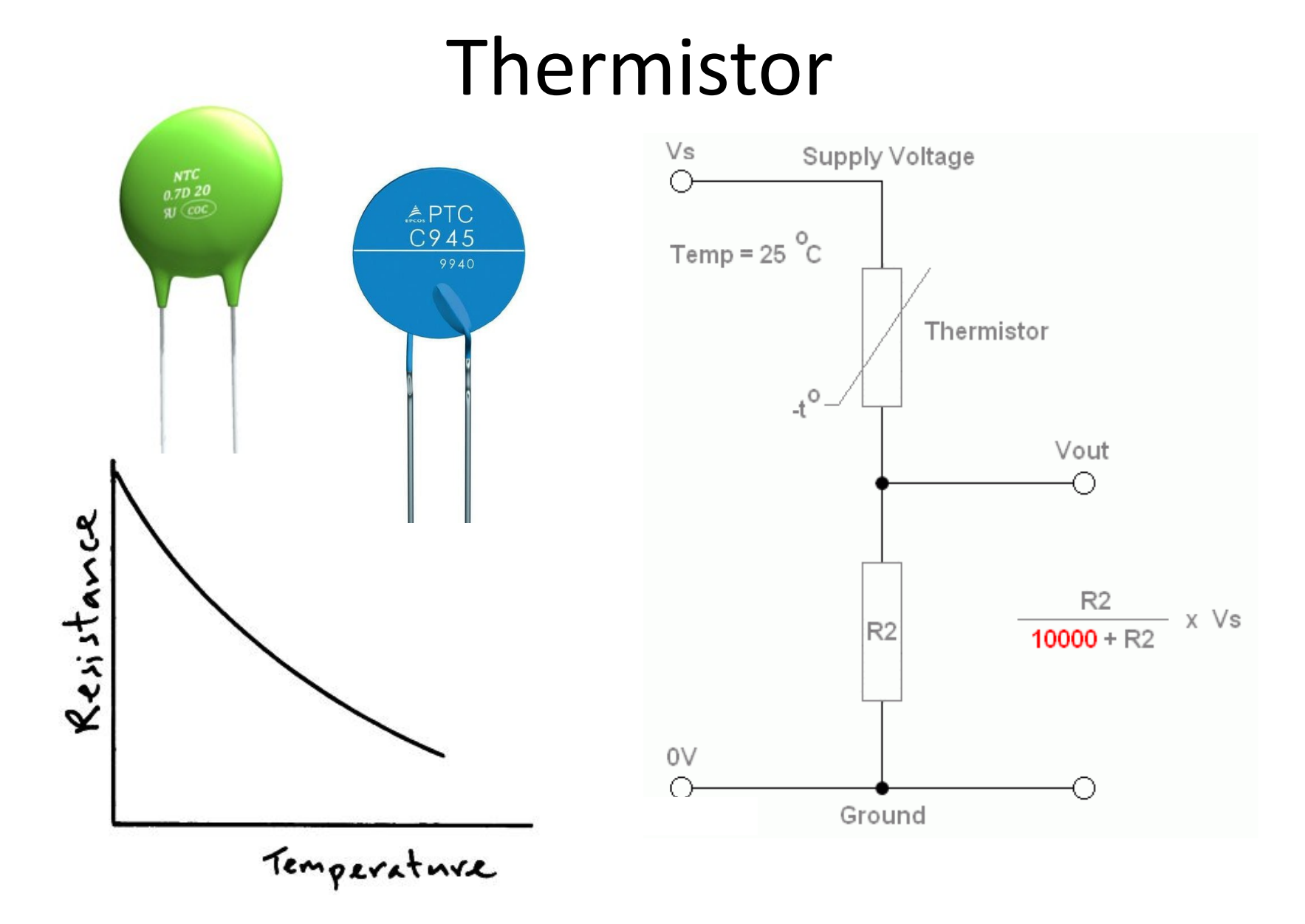

#### Lab Task 1(a)

The following circuit is used in a mobile robot to detect the amount of light present in the environment. The circuit uses a LDR as light sensor. Answer the following questions using the information provided to you.

- Sketch the graph of  $V_{out}$ against intensity?
- Sketch the graph of  $V_{out}$ against intensity if the position of resistor R and LDR swapped?
- Redesign the value of the resistor such that  $V_{out} = 1V$ at a light intensity of 1 Lux?

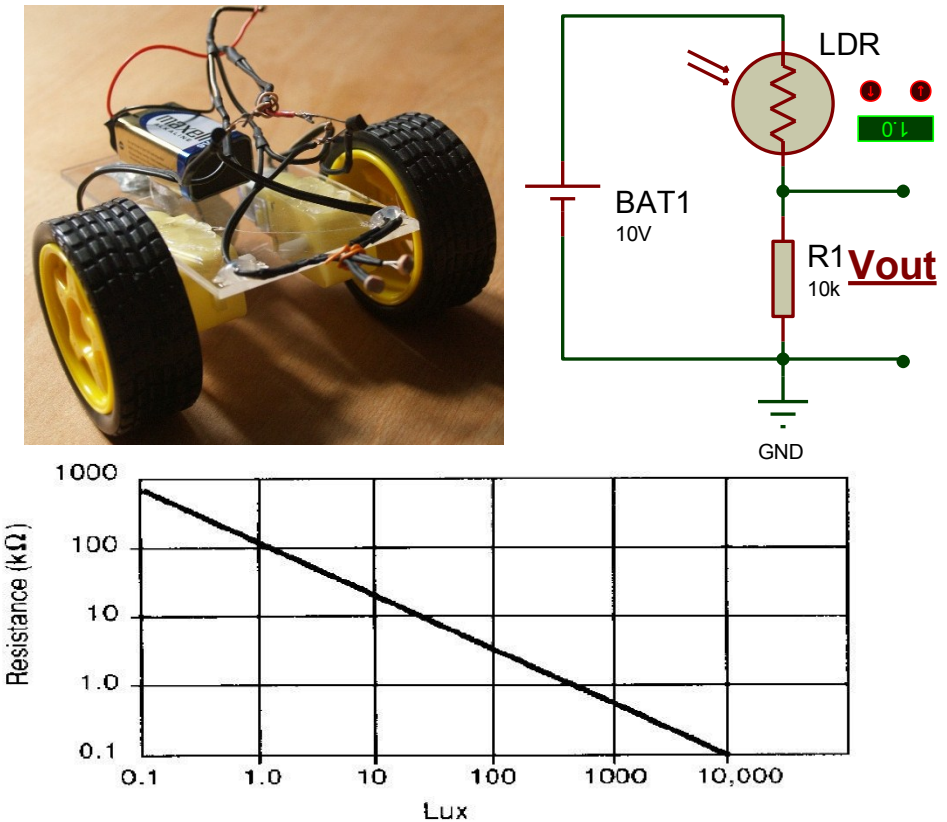

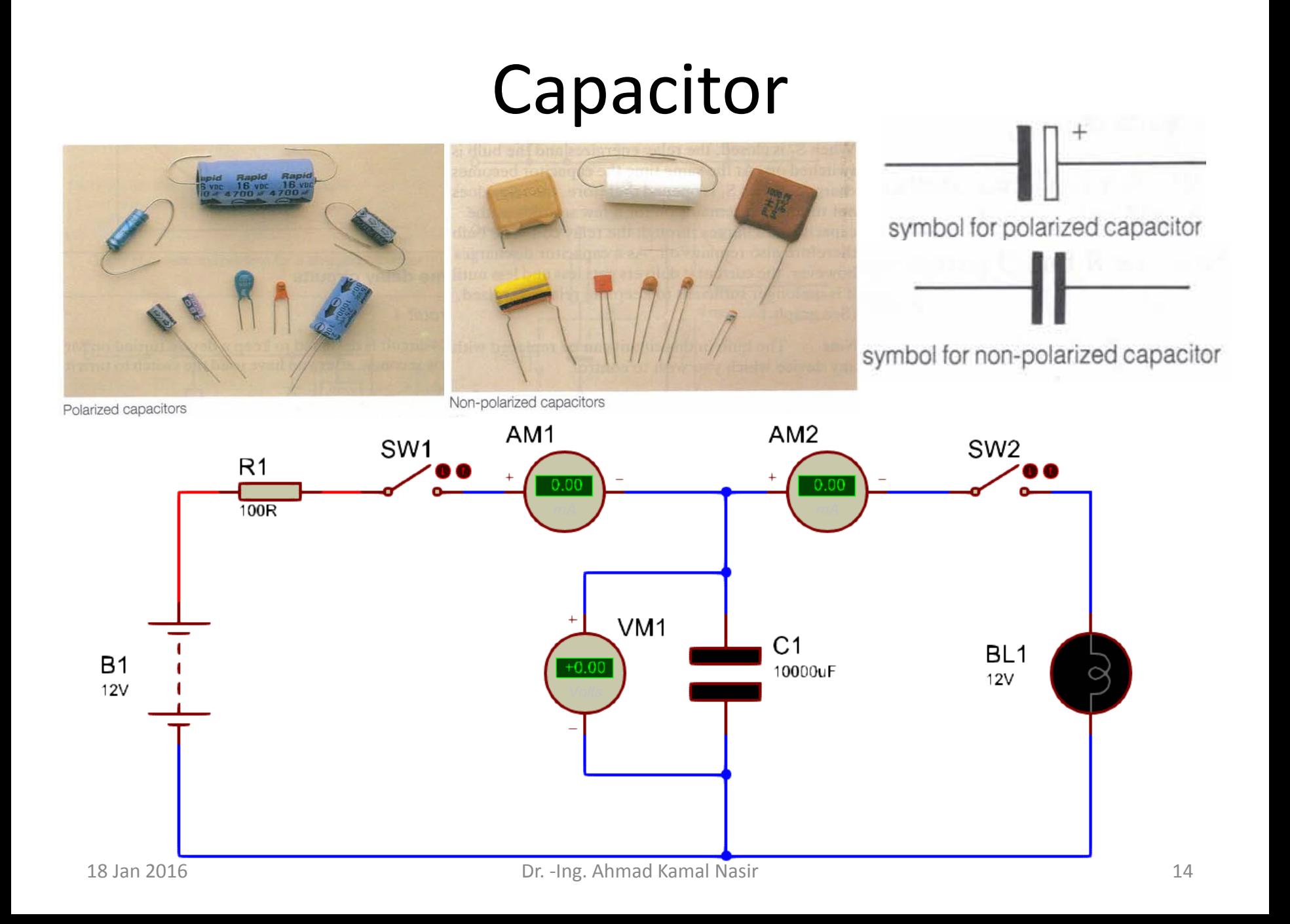

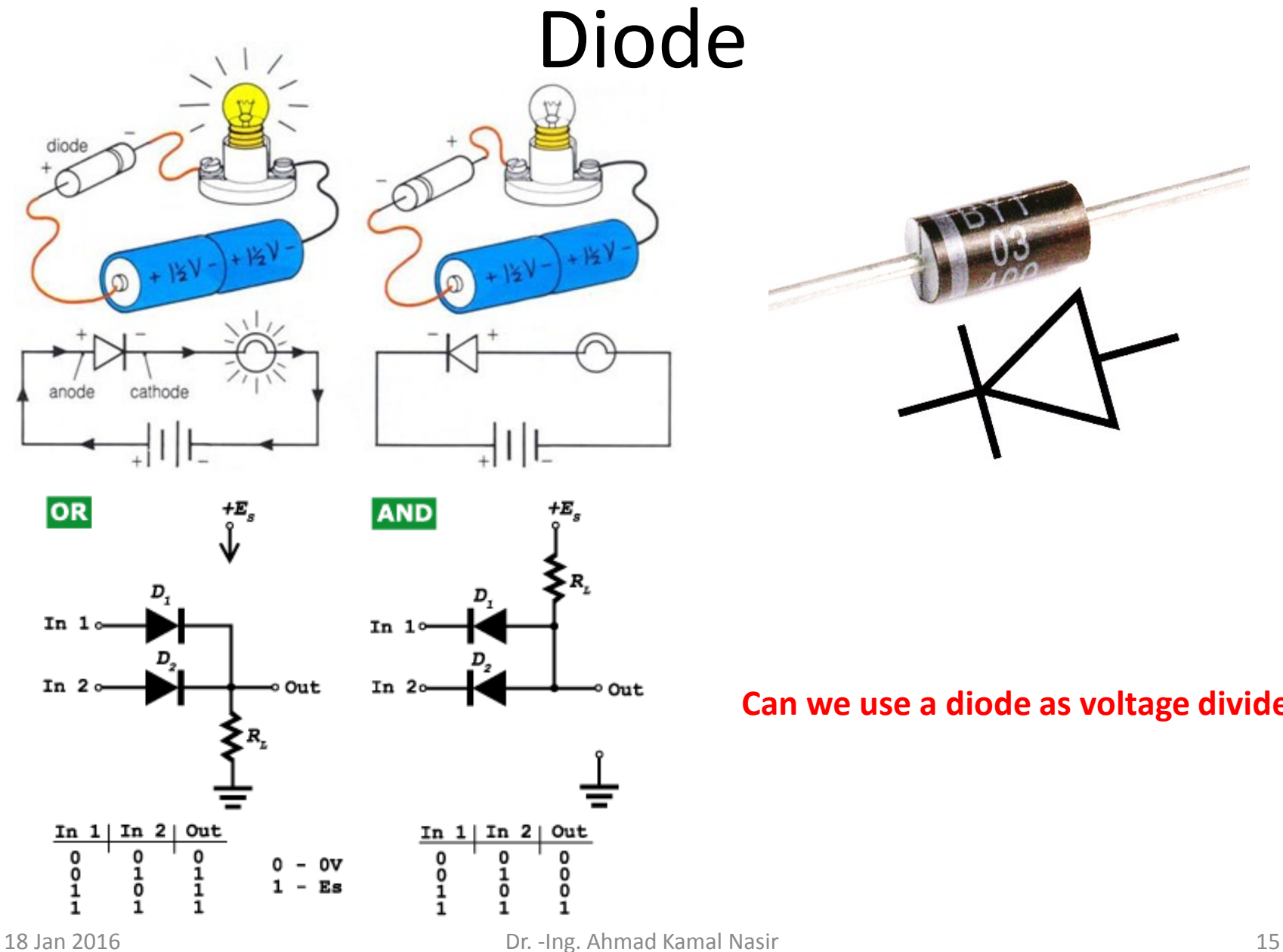

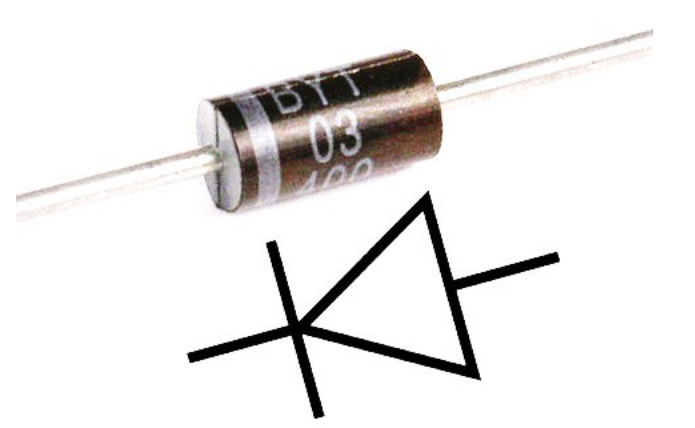

#### **Can we use a diode as voltage divider?**

## Light Emitting Diode (LED)

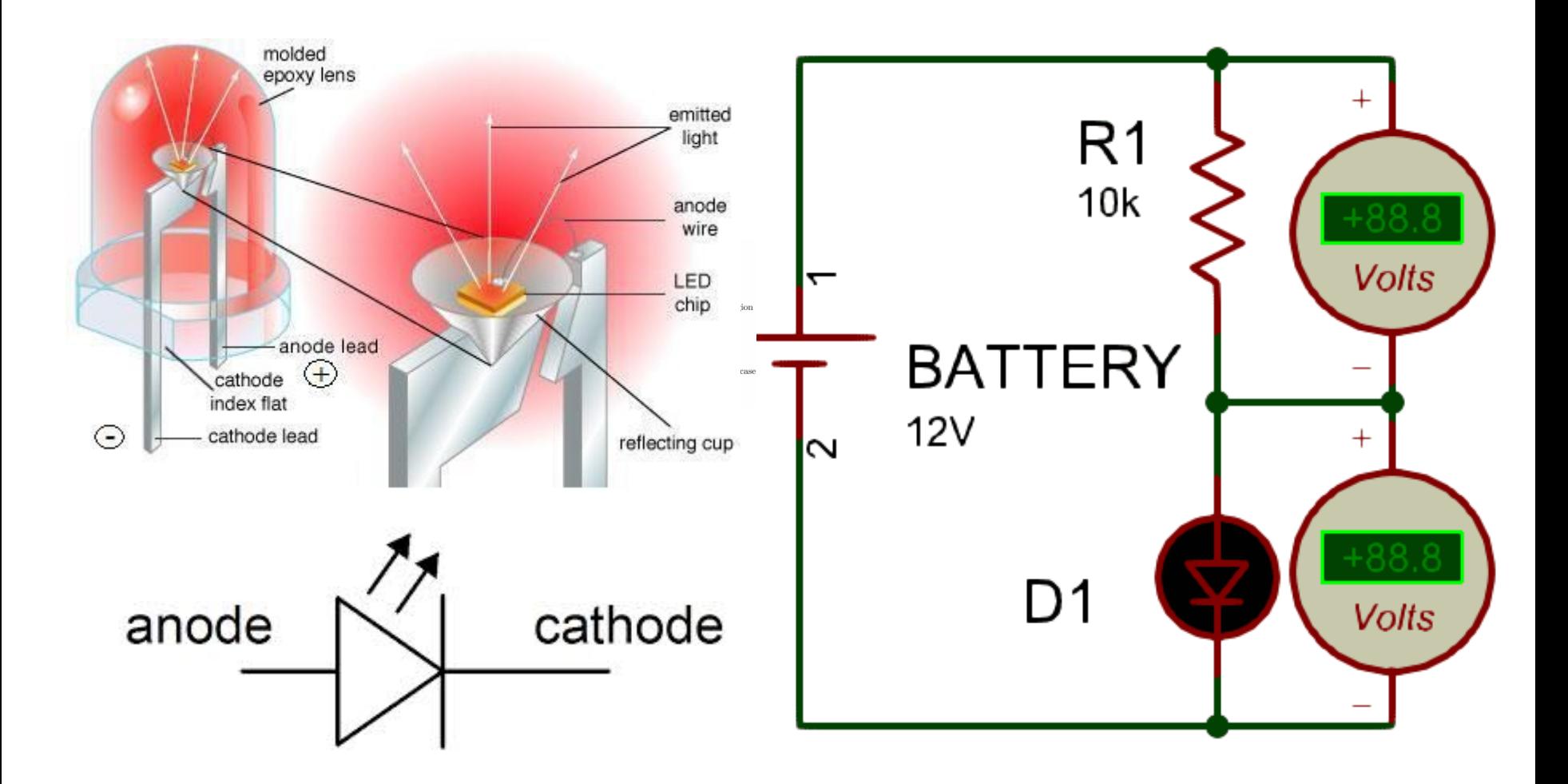

#### Switches

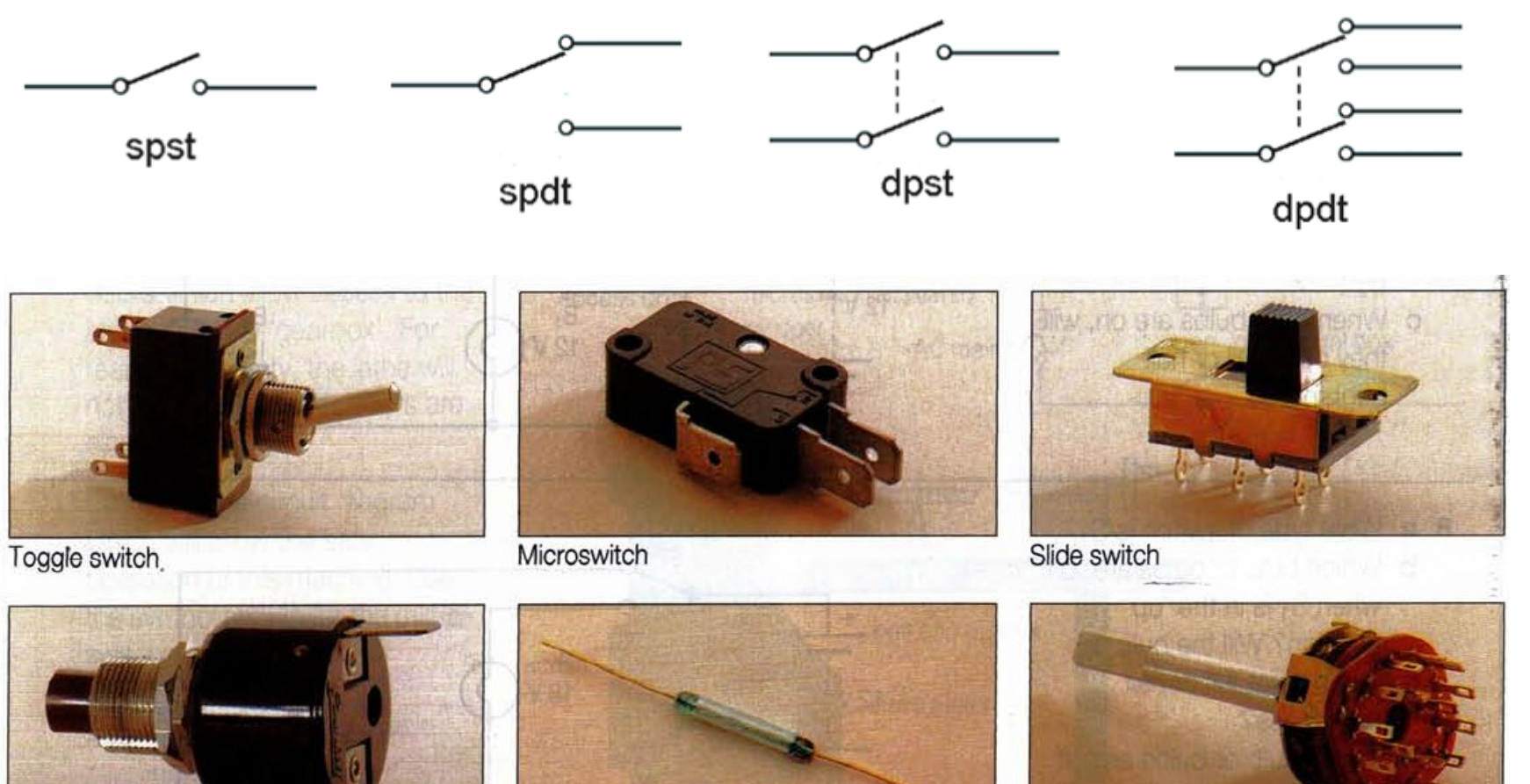

Push button switch

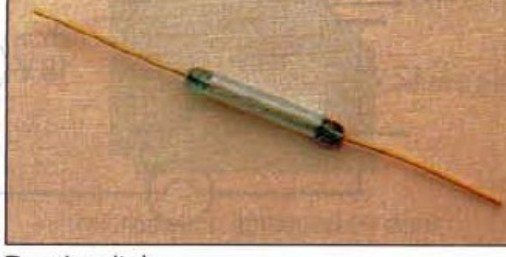

Reed switch

Rotary switch

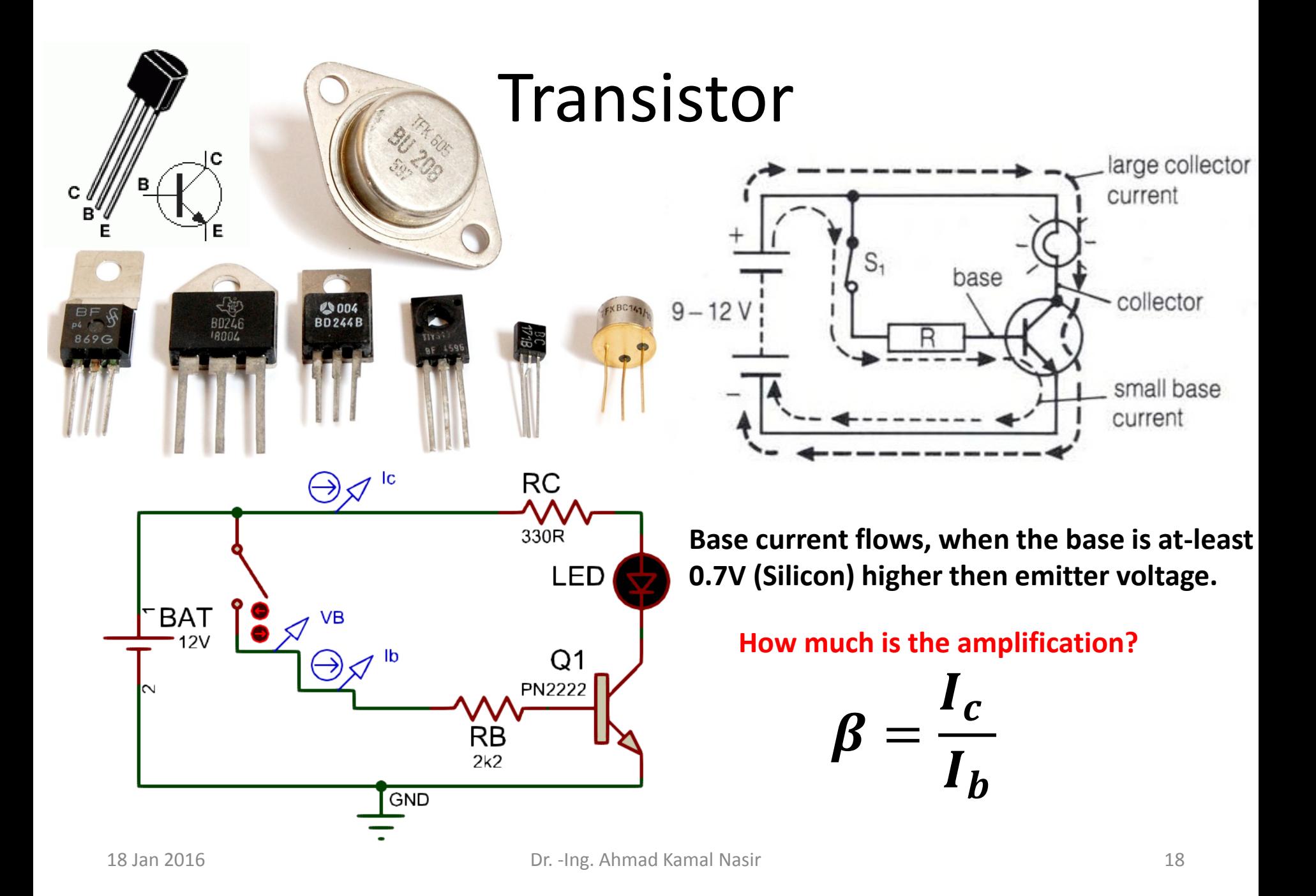

## Relay

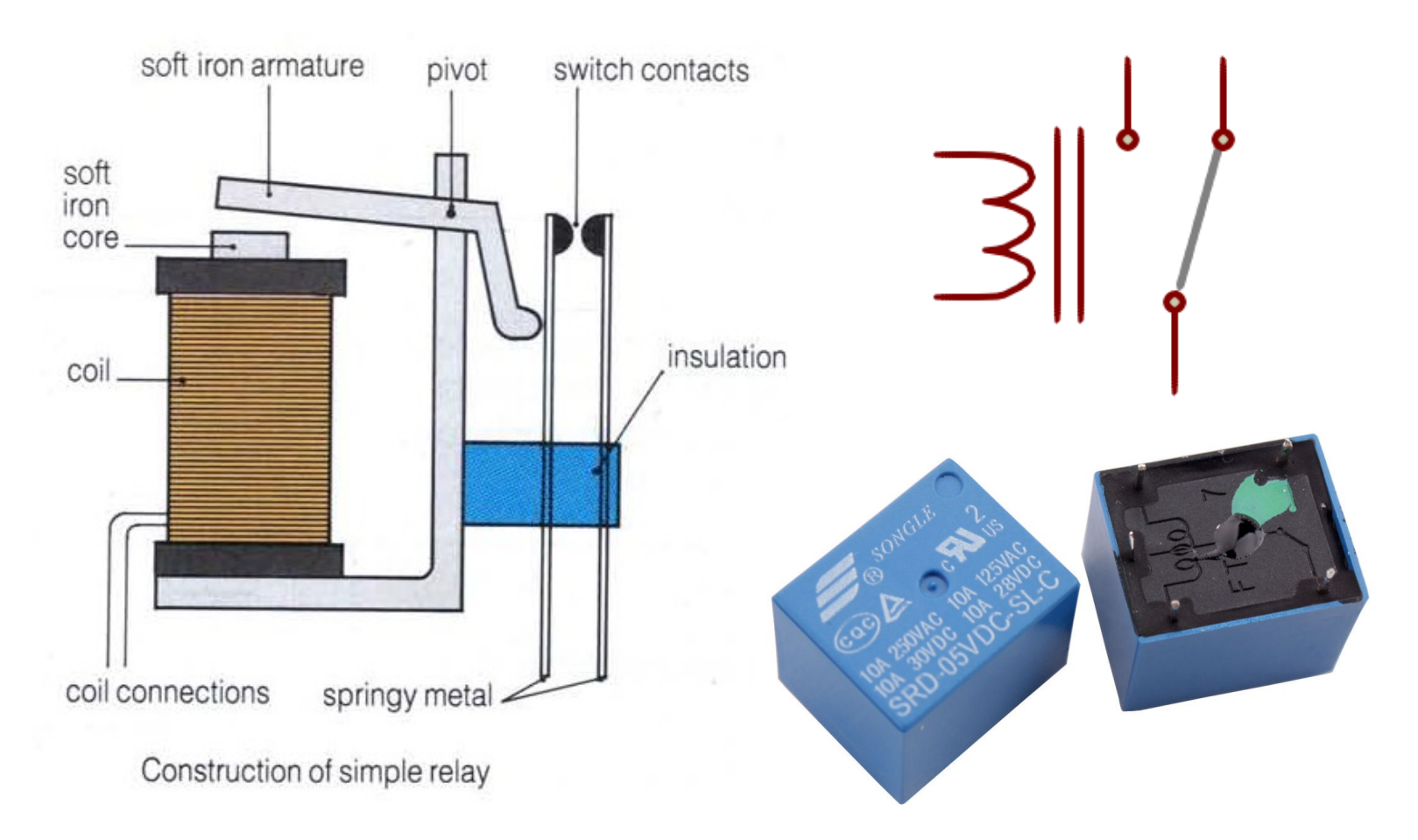

#### **What is the advantage of a relay over a transistor?**

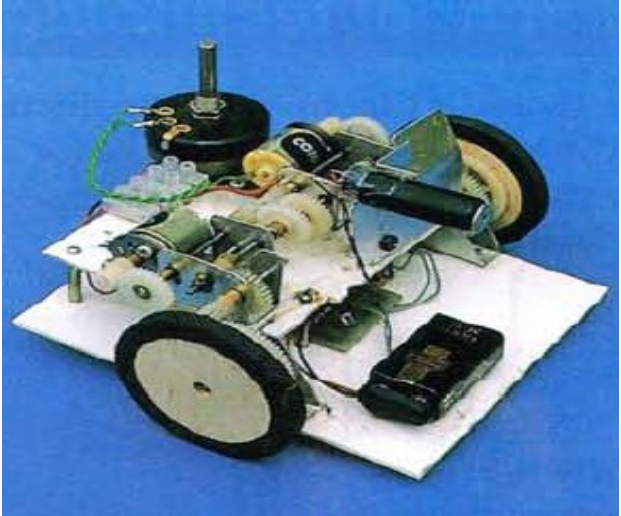

#### Relay Application

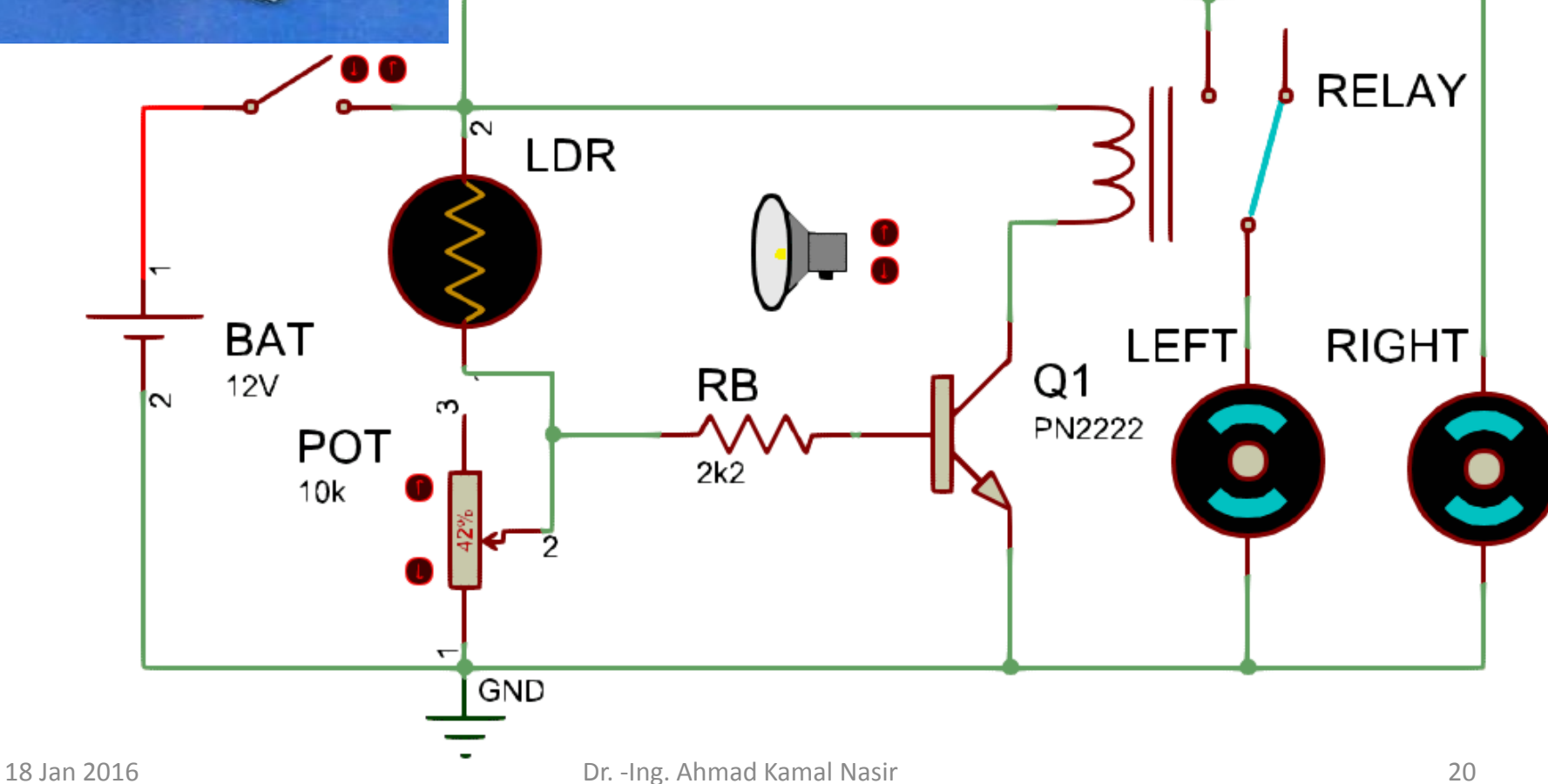

## Lab Task 1(b)

The relay in the circuit turns on when  $50mA$  of current flows through its coil. The transistor used in the circuit has  $\beta = 100$  and  $V_h = 0.7V$ 

- How much base current is required to turn on the transistor?
- At which voltage  $(Vin)$ the motor will turned on, considering  $RB =$ 2k2?

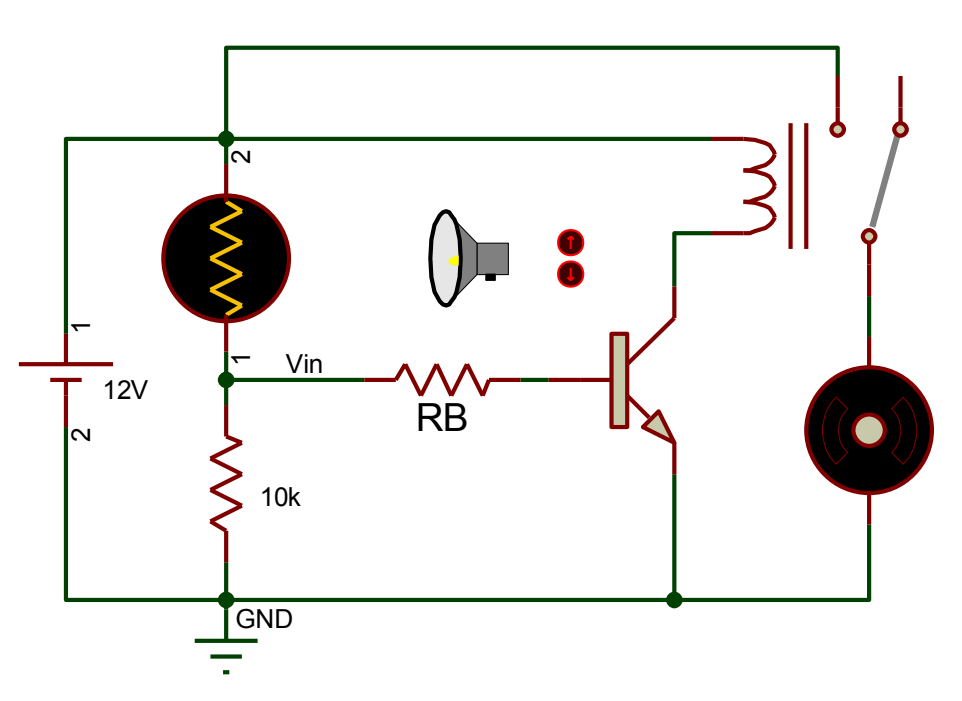

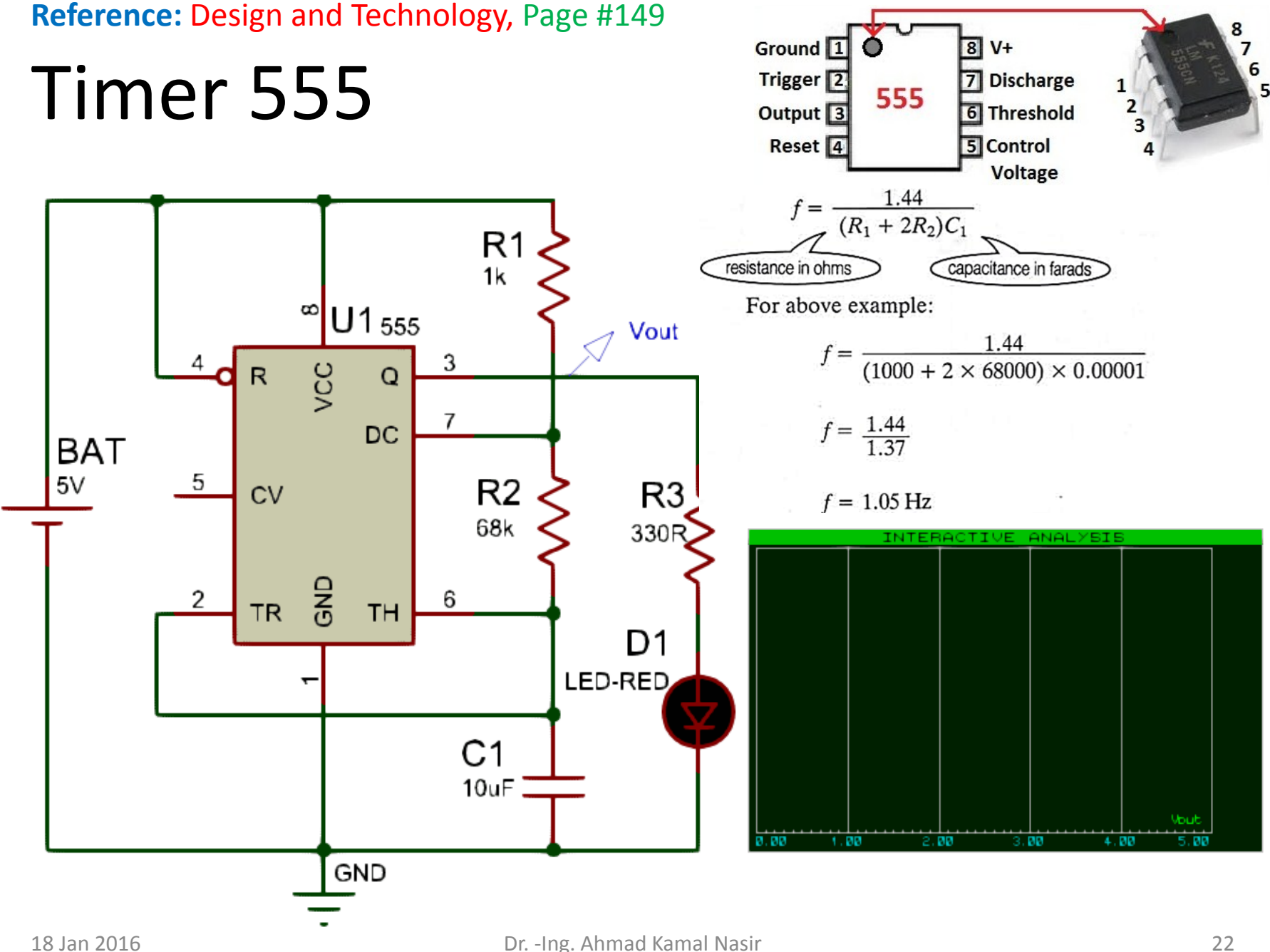

## Operational Amplifier (Op-Amp)

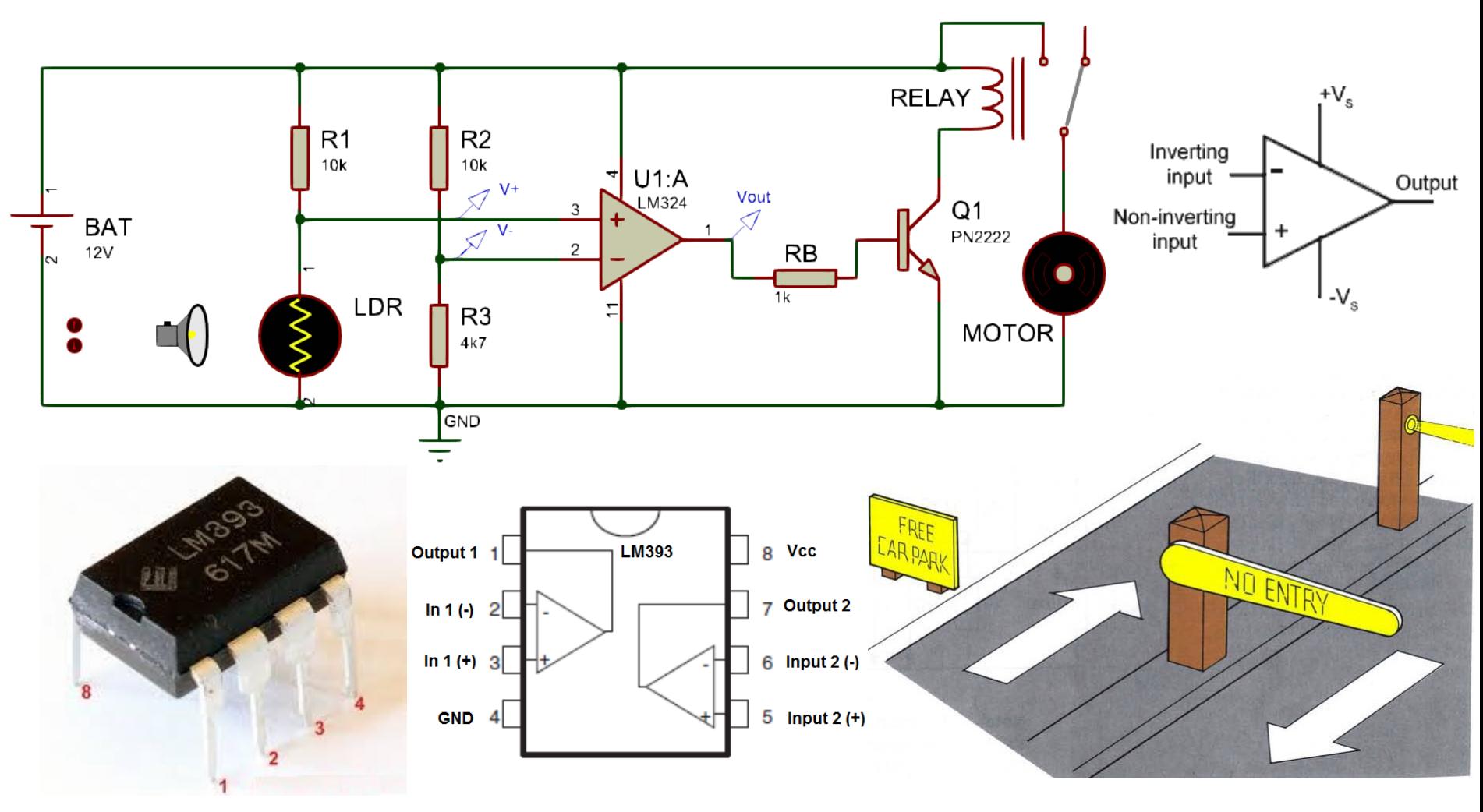

#### Through-Hole/SMD Components

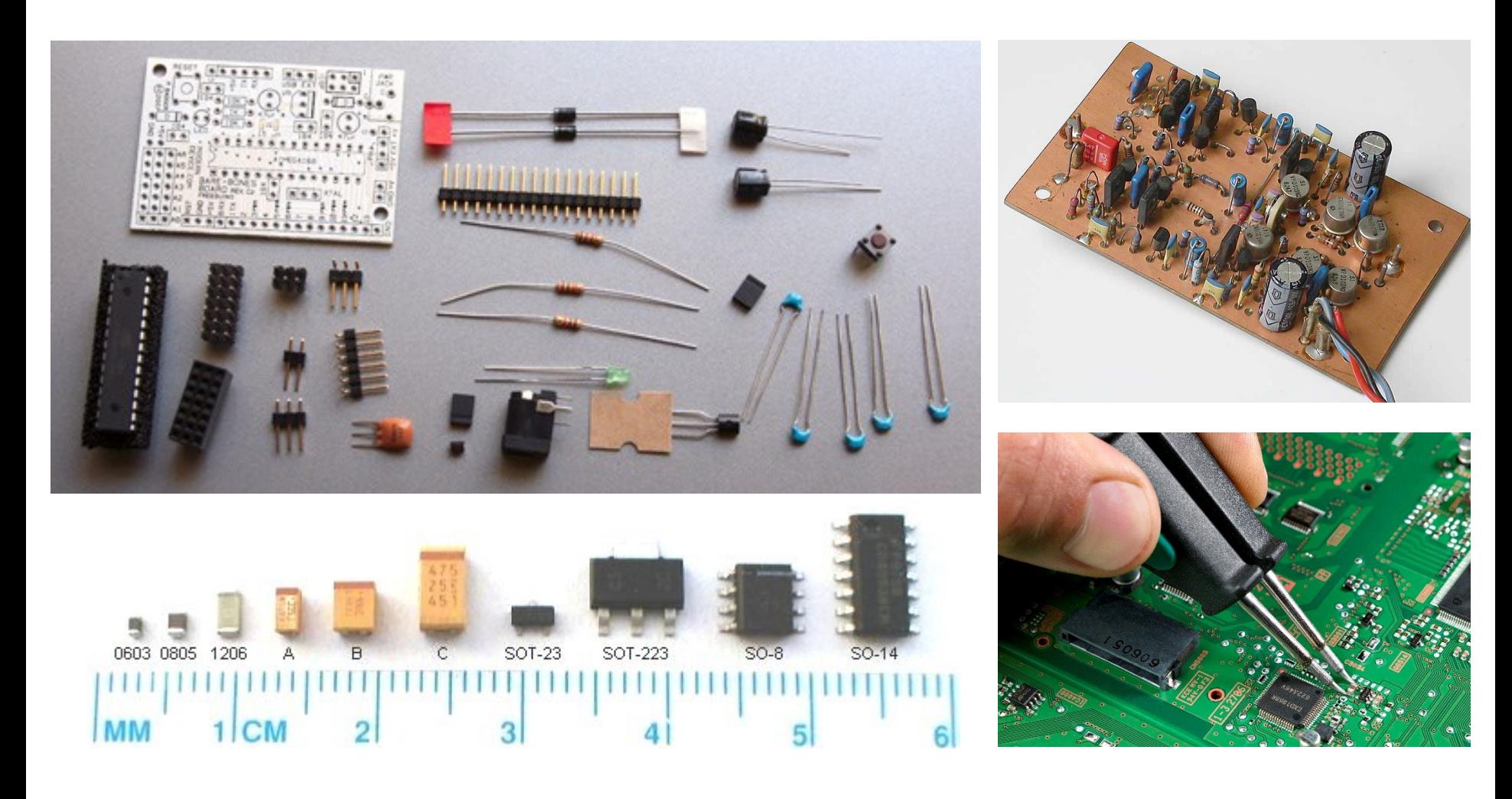

## Lab Task 1(c)

The following circuit uses thermistor and an op-amp to control the temperature of a room. The fan is required to maintain the room temperature at  $25^{\circ}C$ .

- At what voltage  $(V +)$ the fan turns on?
- What is the value of resistance R1 required to **just** turn on the fan. The resistance of thermistor (RT1) is  $10$ KΩ at the temperature of  $25^{\circ}C$ ?

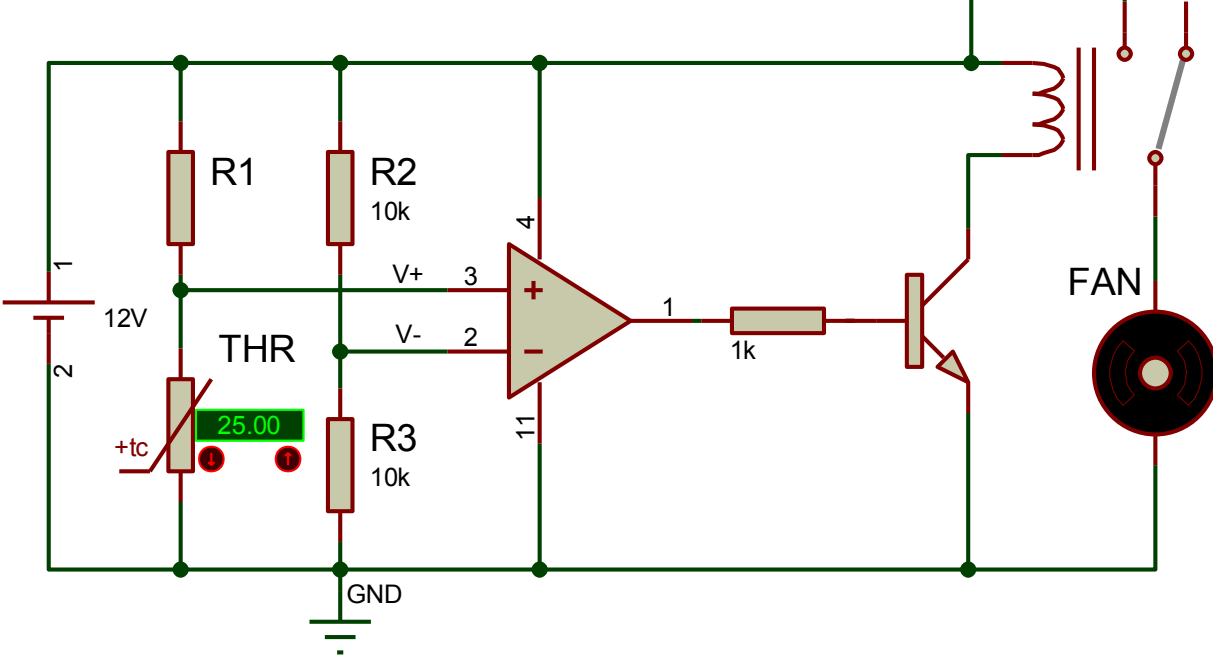

#### **PCB PROTOTYPING CONVENTIONAL**

#### Bread Board

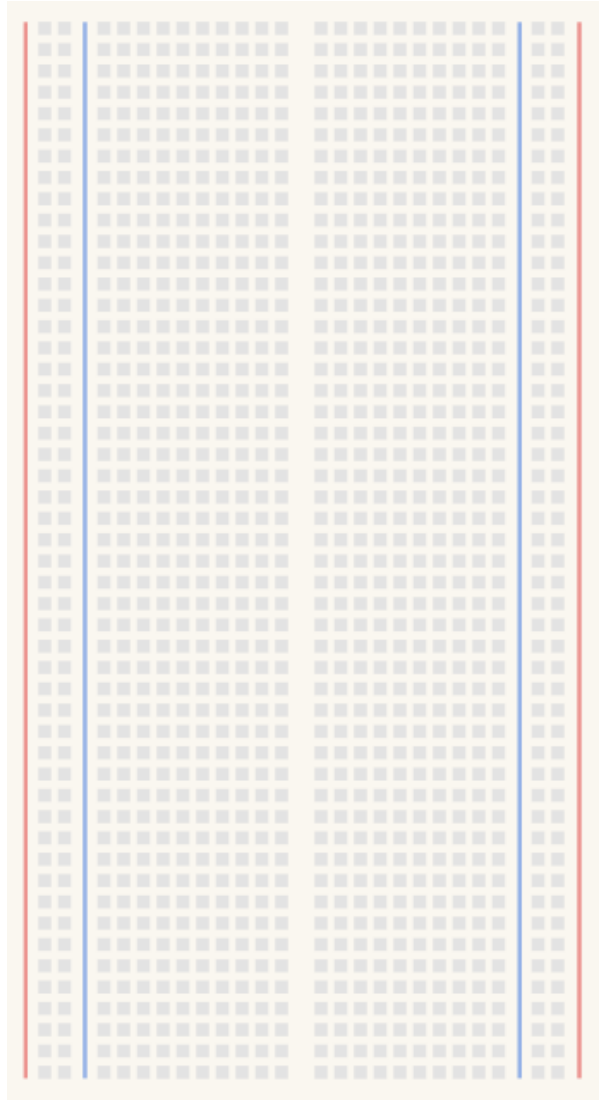

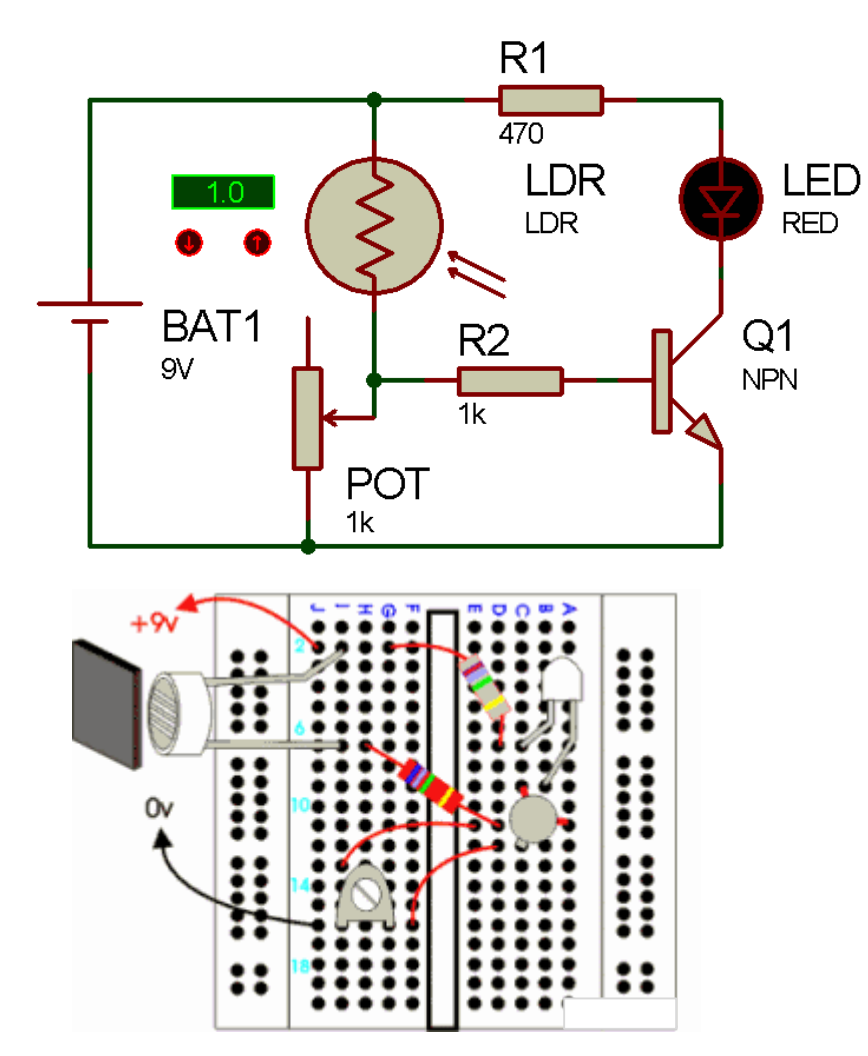

Reading Reference: Design & Technology Chapter 6

#### Vero Board (Matrix/Strip)

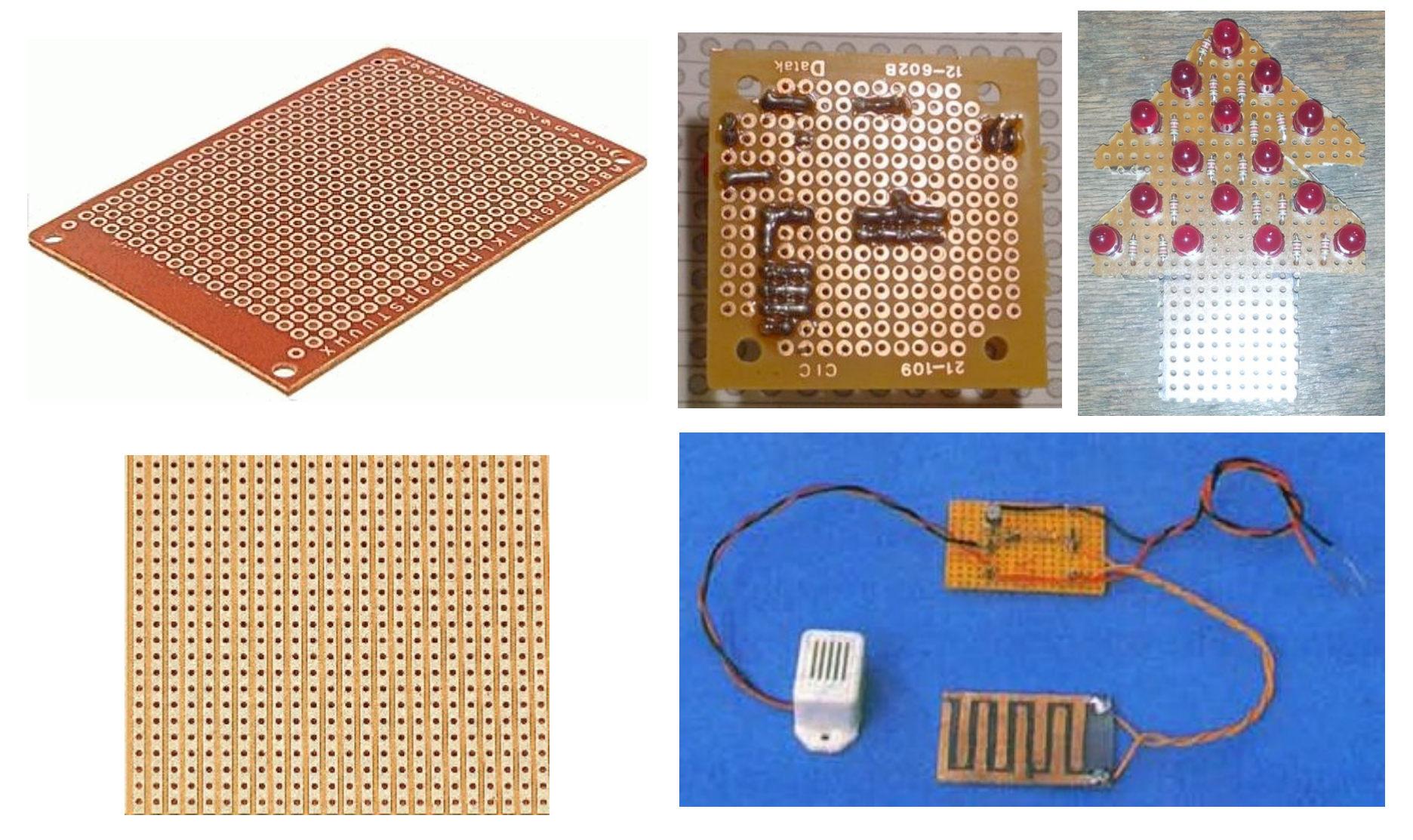

drill holes

 $\Omega$ 

etch pen

#### Single Layer PCB Prototyping Workflow

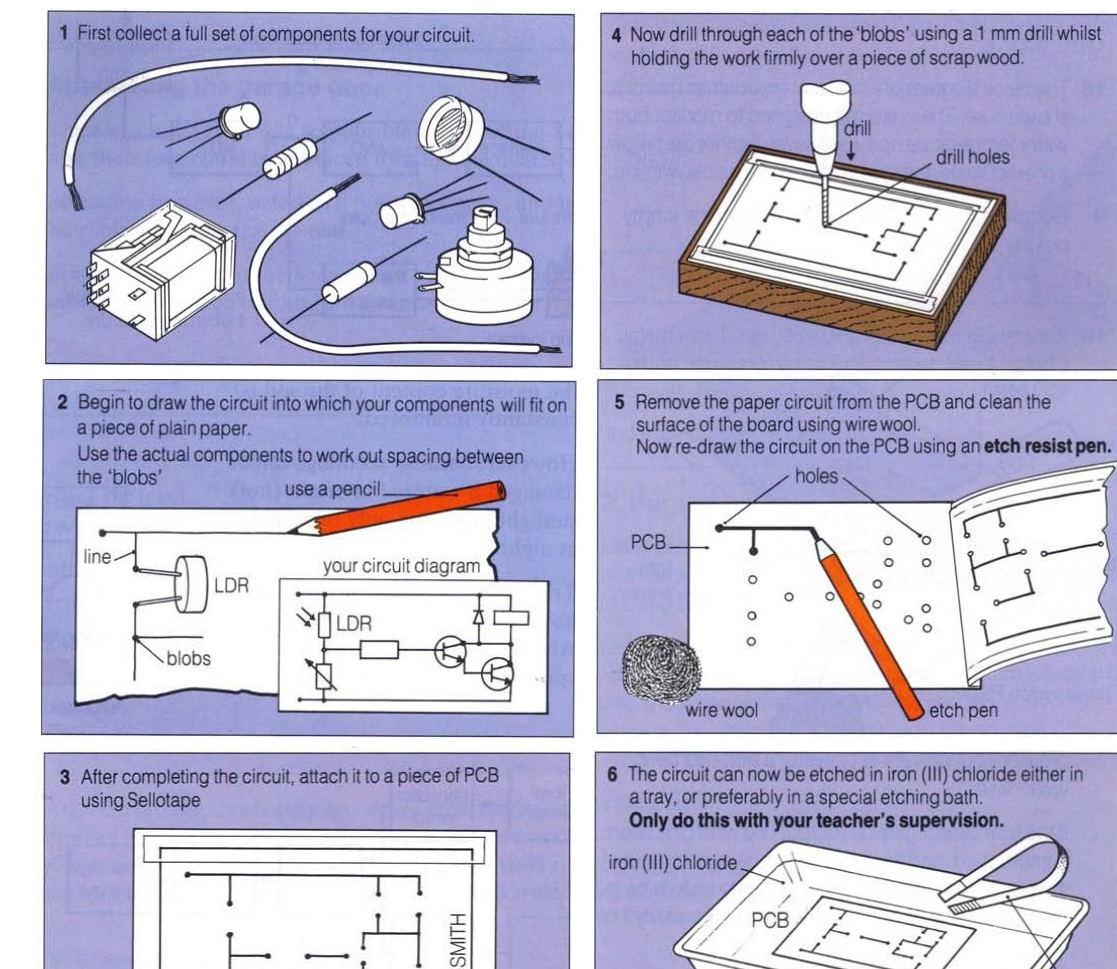

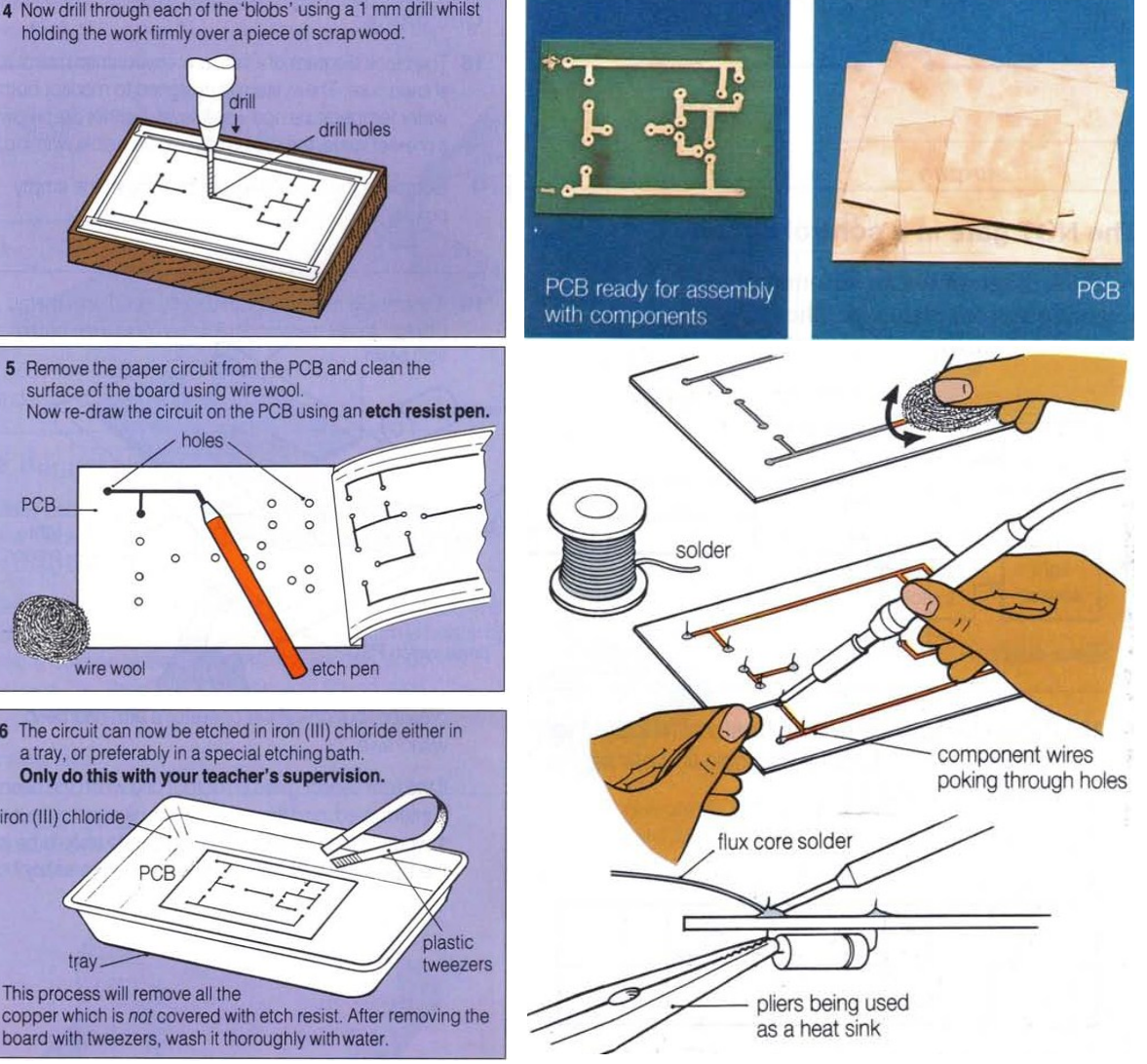

18 Jan 2016 Dr. -Ing. Ahmad Kamal Nasir 29

board with tweezers, wash it thoroughly with water.

trav

This process will remove all the

- PCB

#### PCB Nomenclature

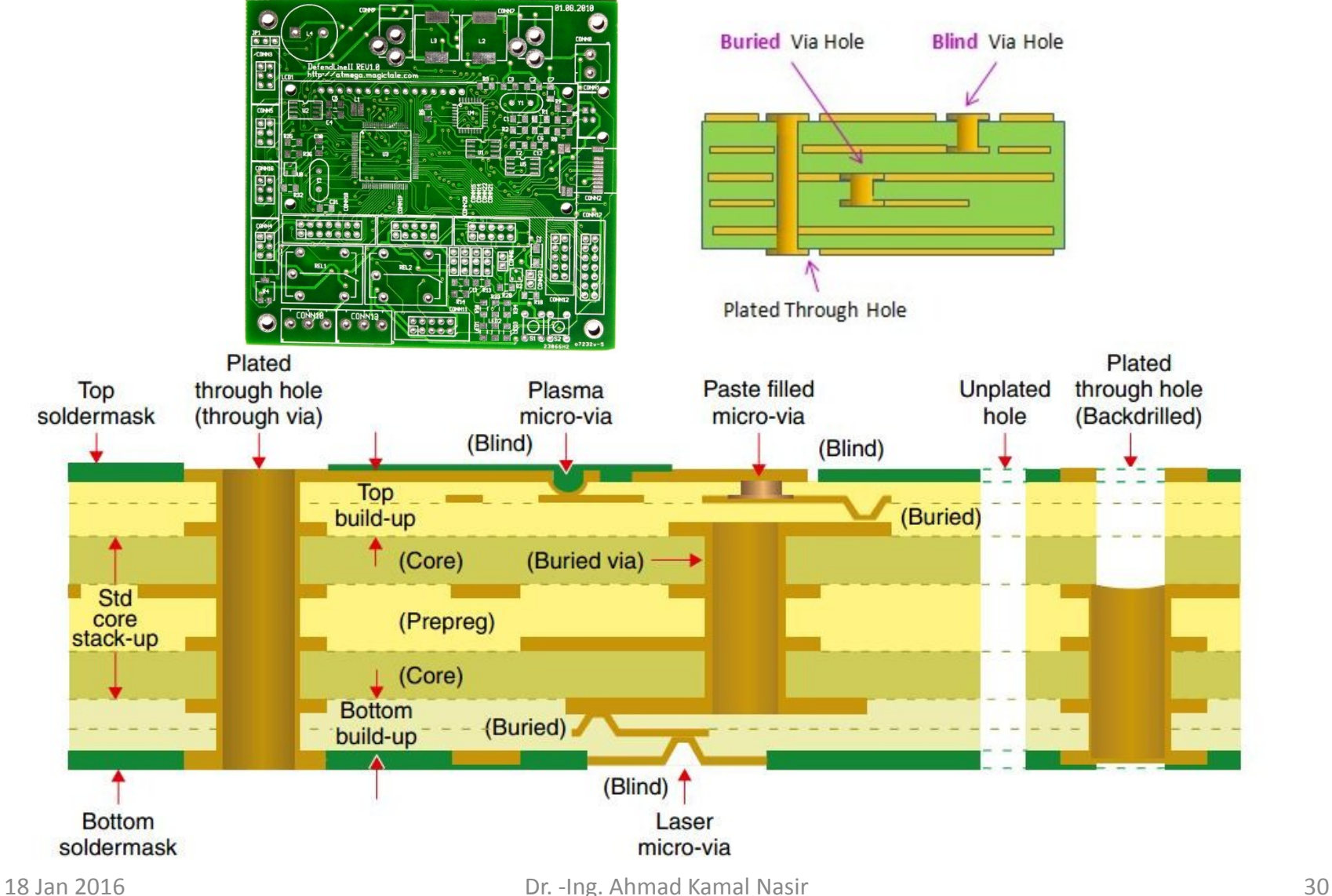

#### SMD Technology: Pick and Place Machine

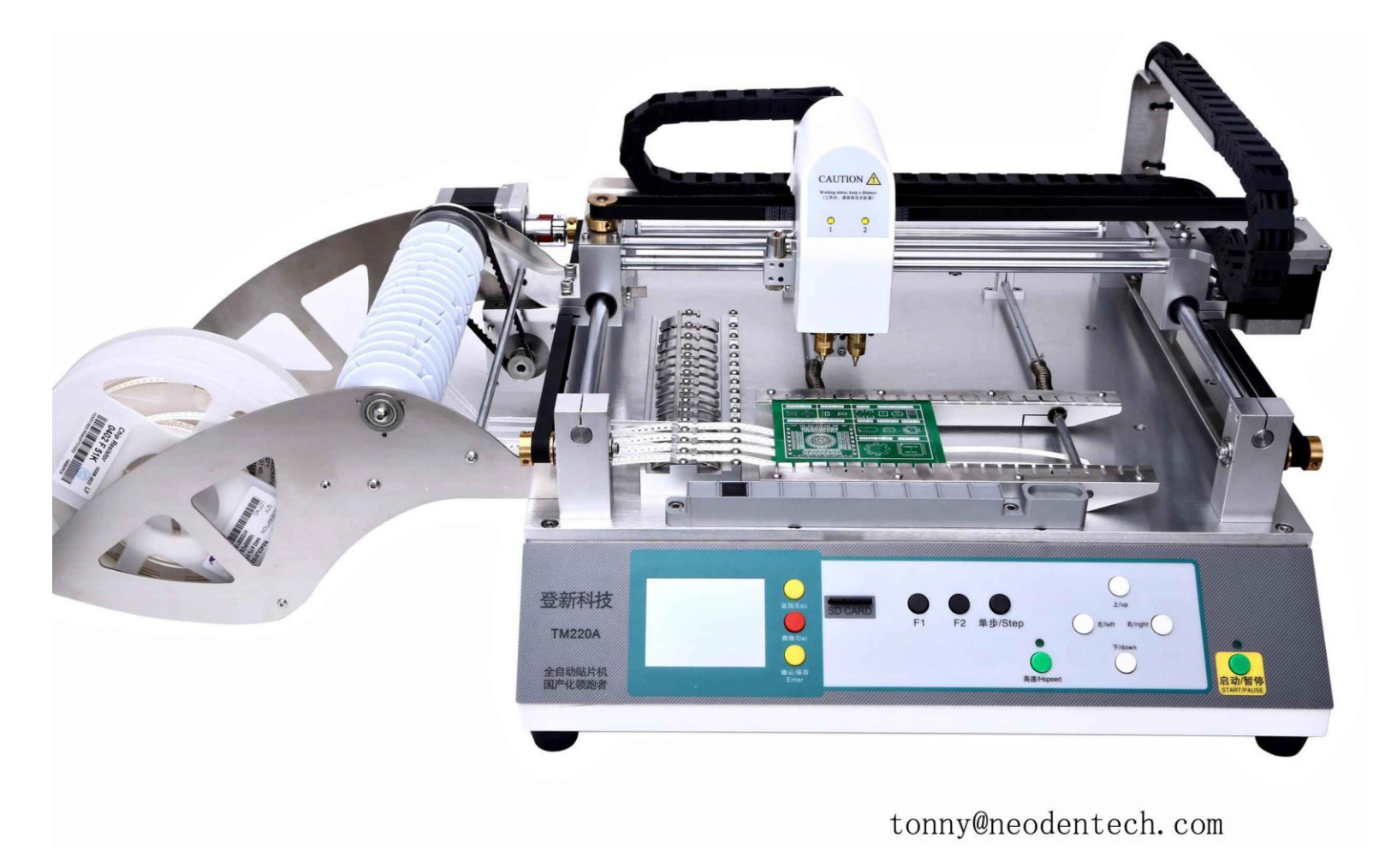

#### SMD Technology: Reflow Oven

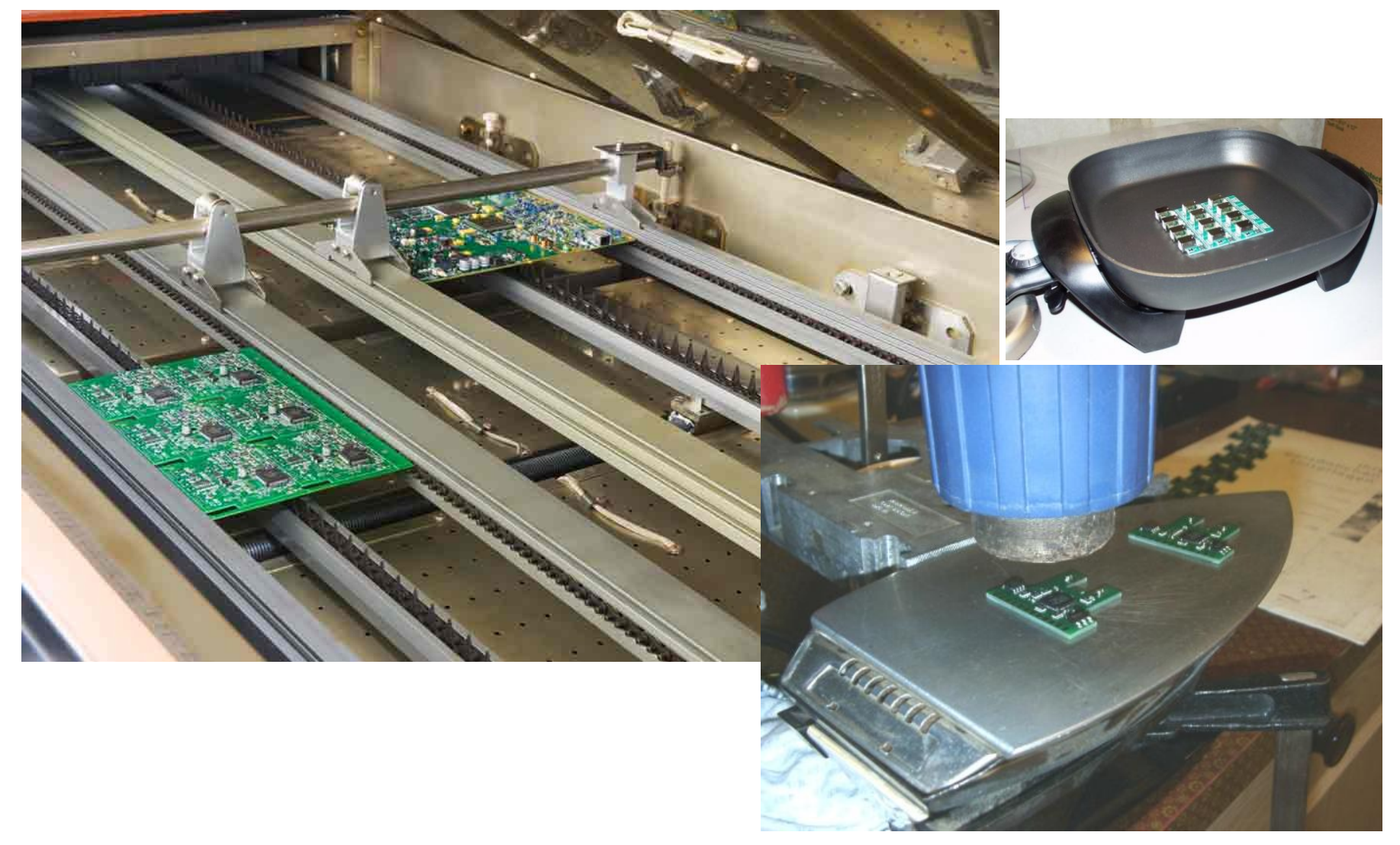

#### **CONVENTIONAL PCB PROTOTYPING**

#### Print Outline for PCB Cutting

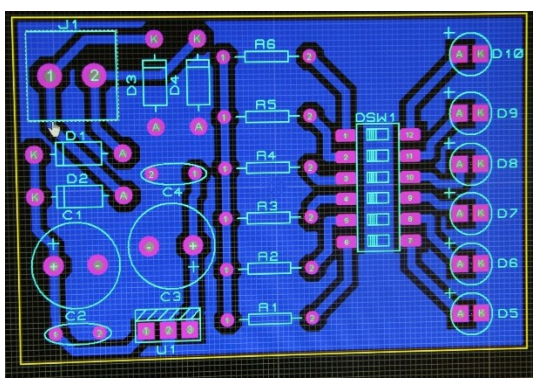

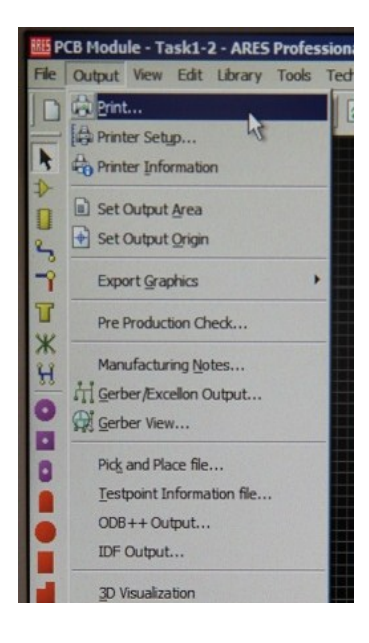

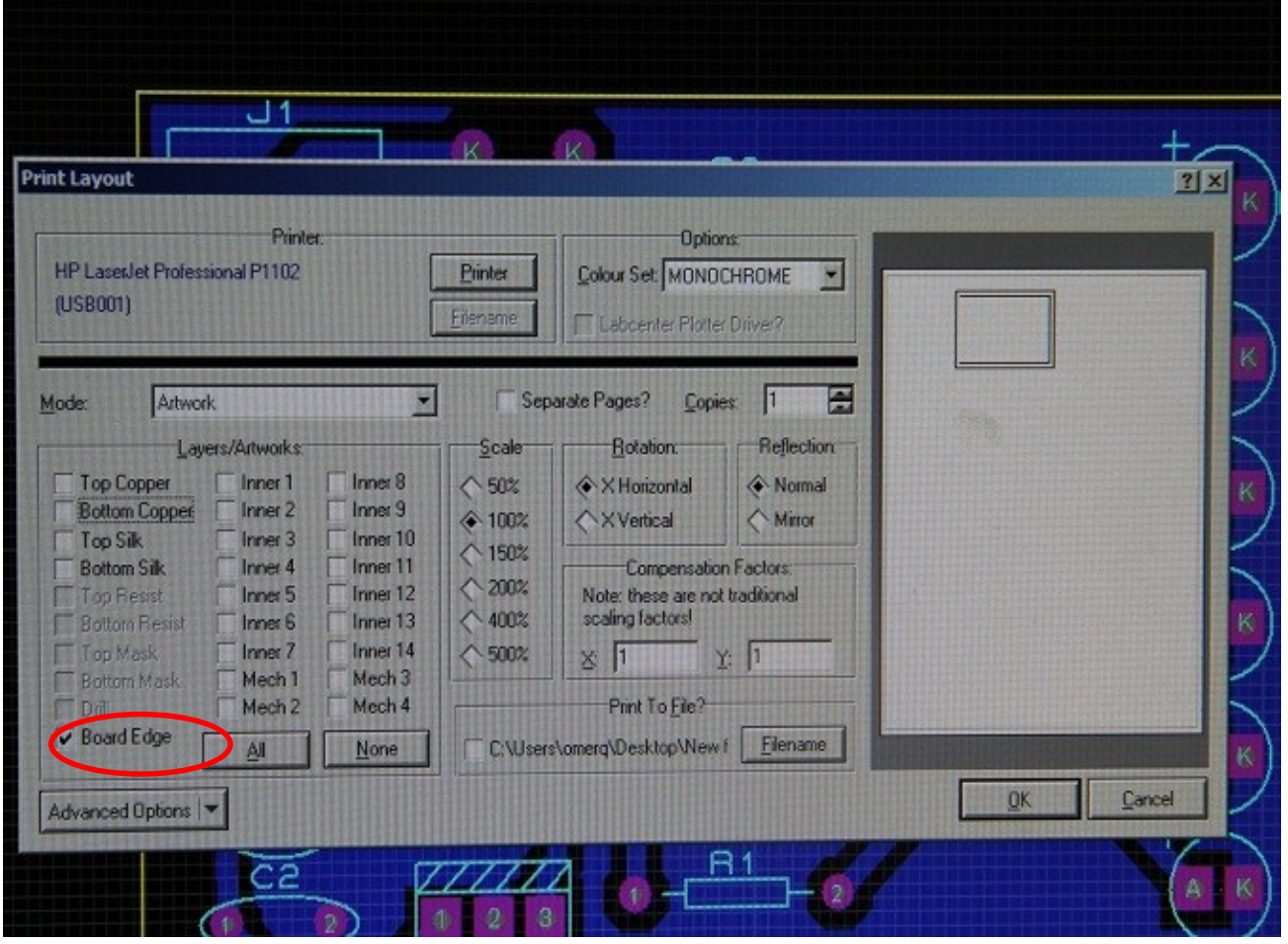

#### Cut Butter Paper / Peel Off Sticker Side

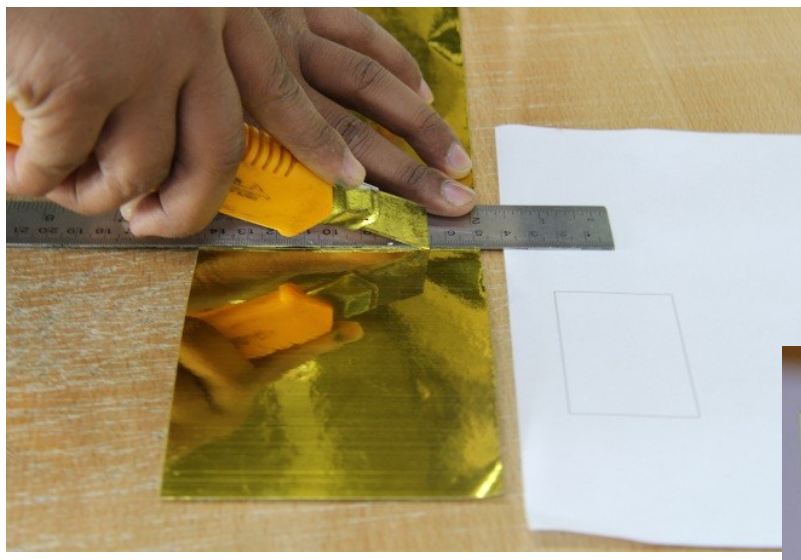

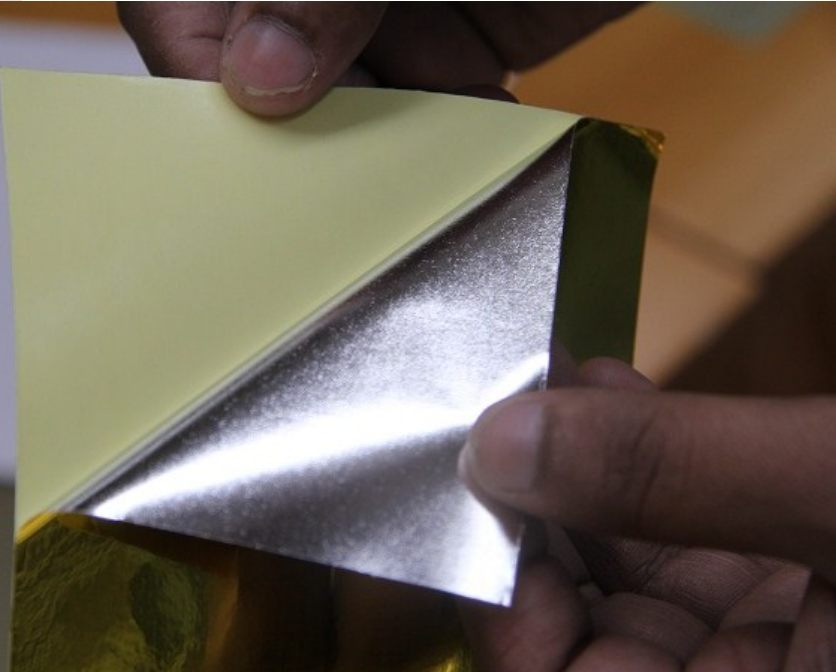

#### Print Layout using Laser Printer

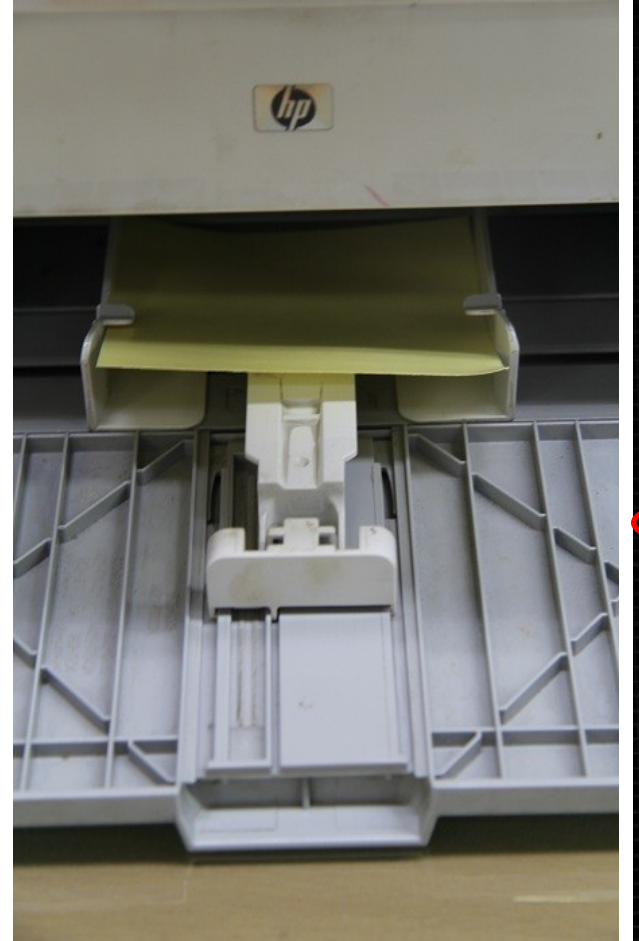

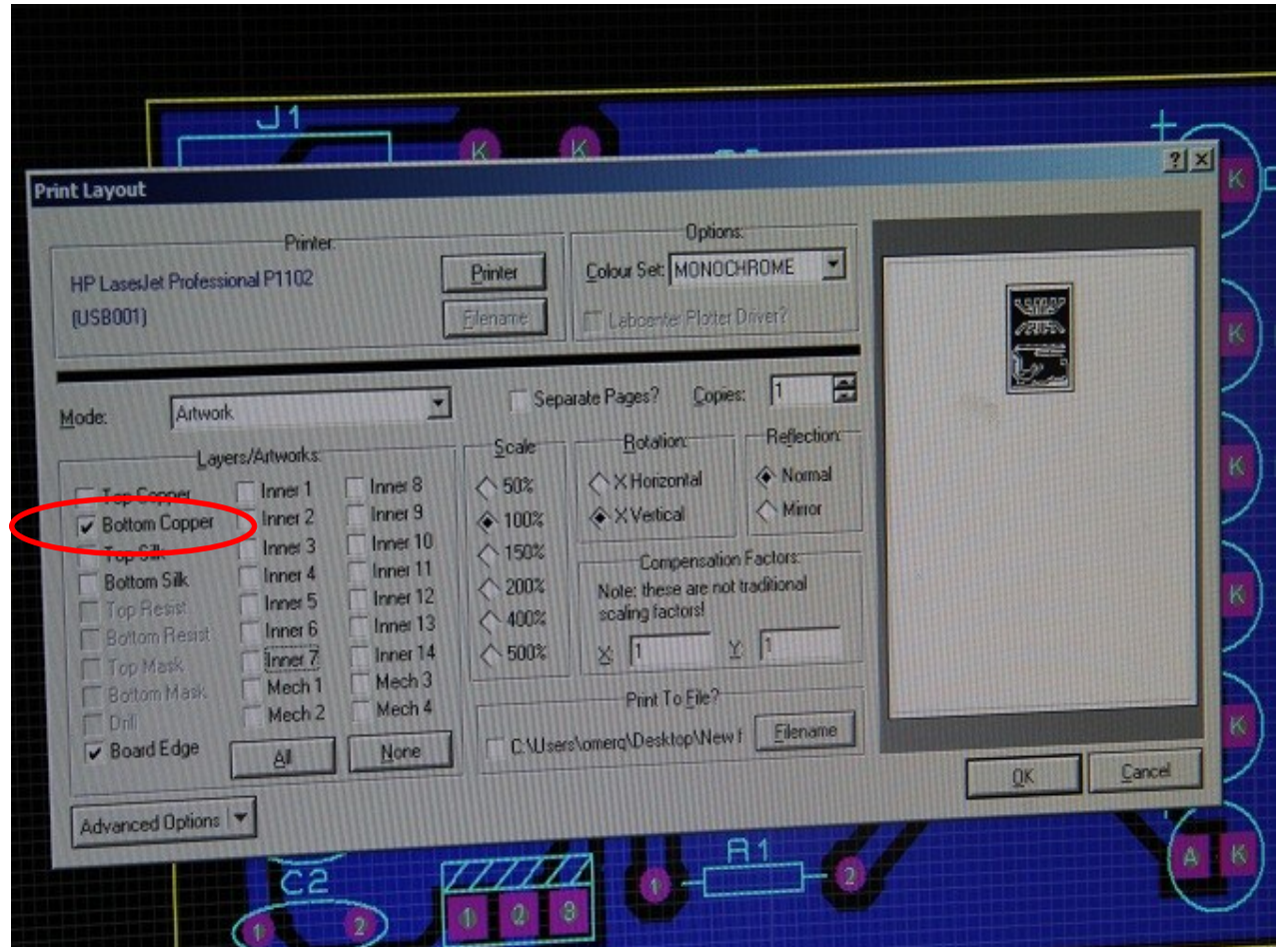

#### Negative Image of Printed Layout

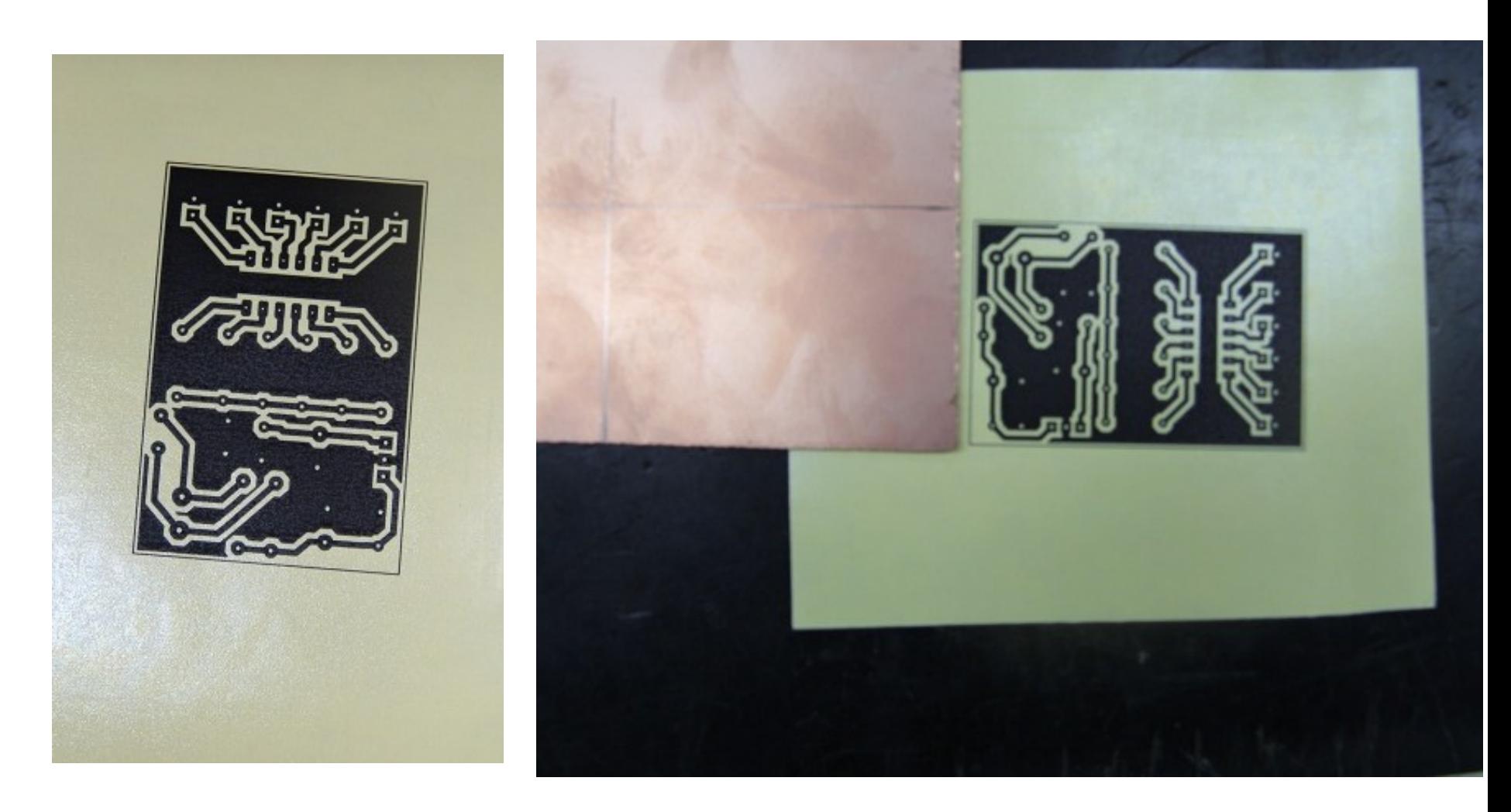

#### Cut/File PCB Board

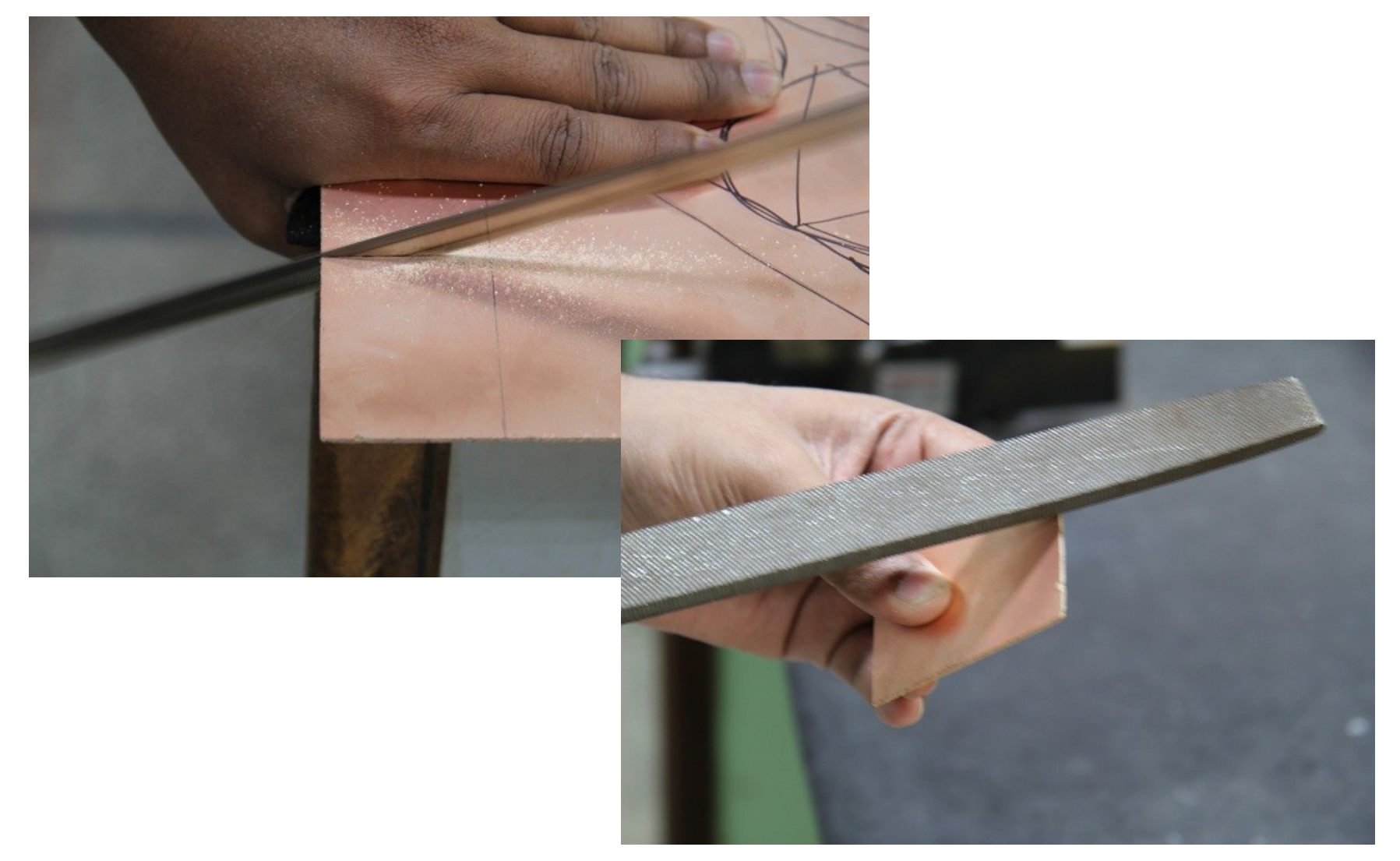

#### Transfer Layout Image on PCB

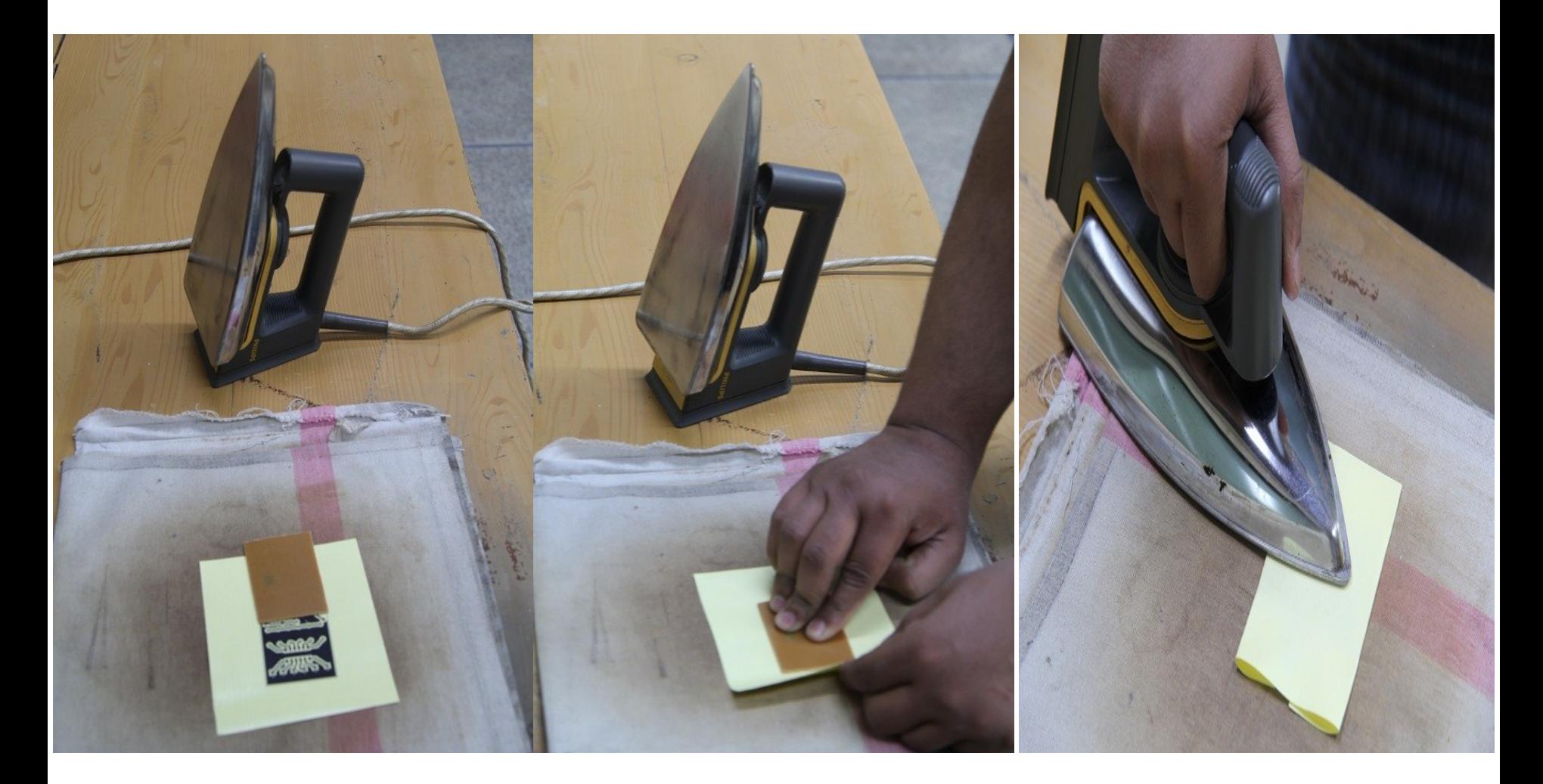

#### Ink Transferred on PCB

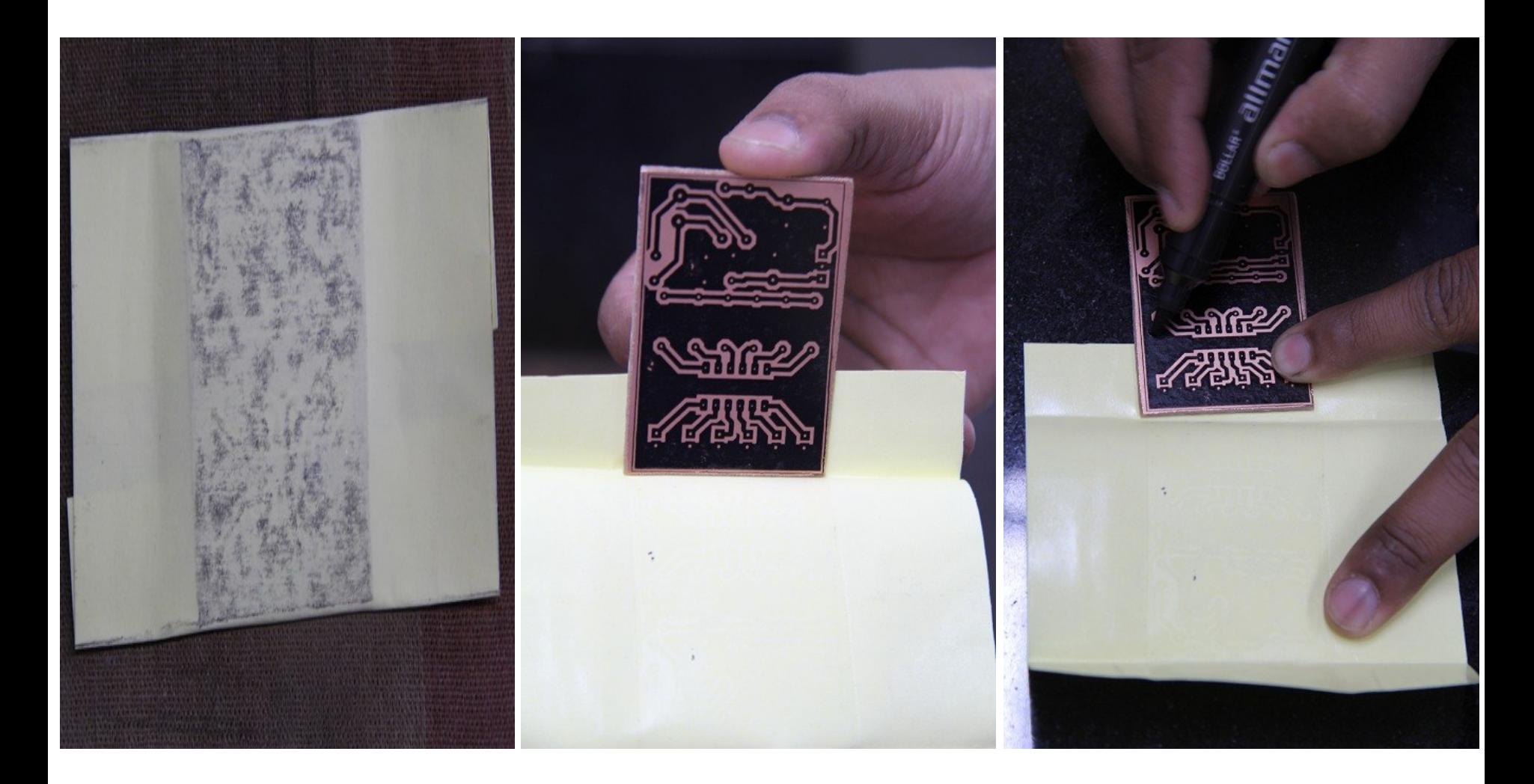

#### Use Hot Water and FeCl3

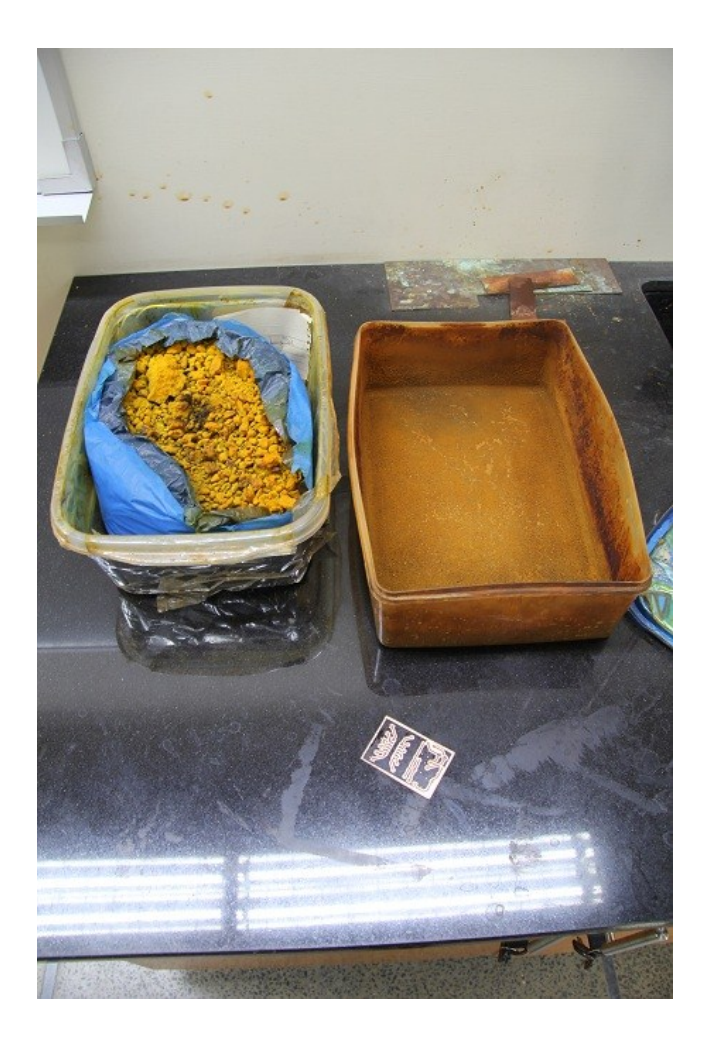

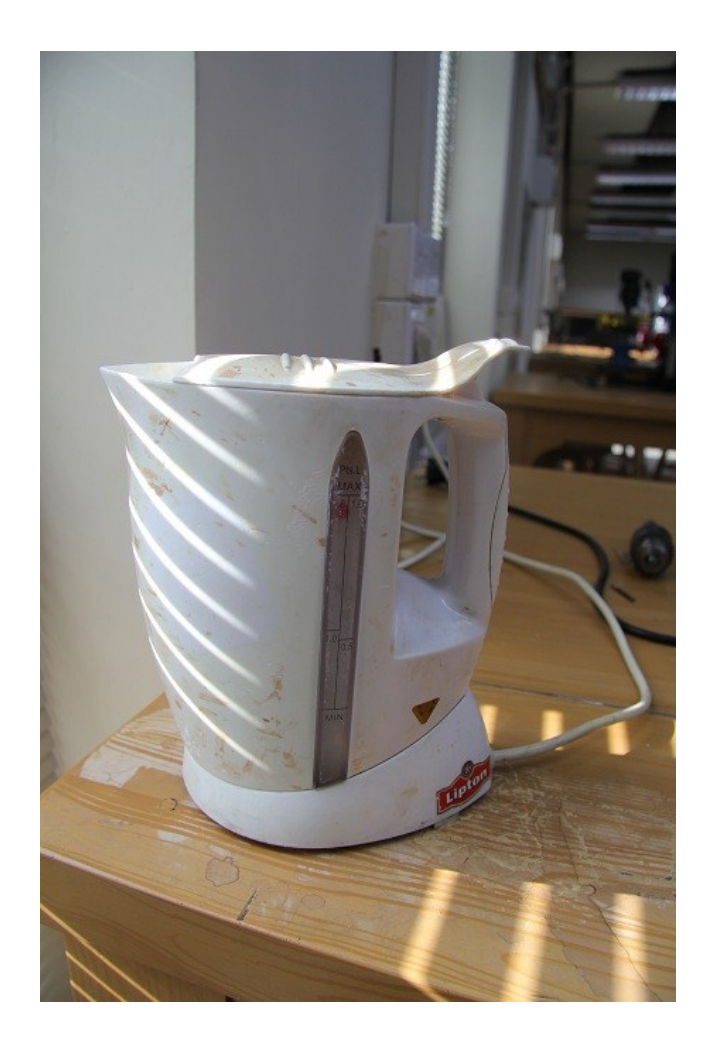

#### Fecl3 and PCB Inside Etching Tank

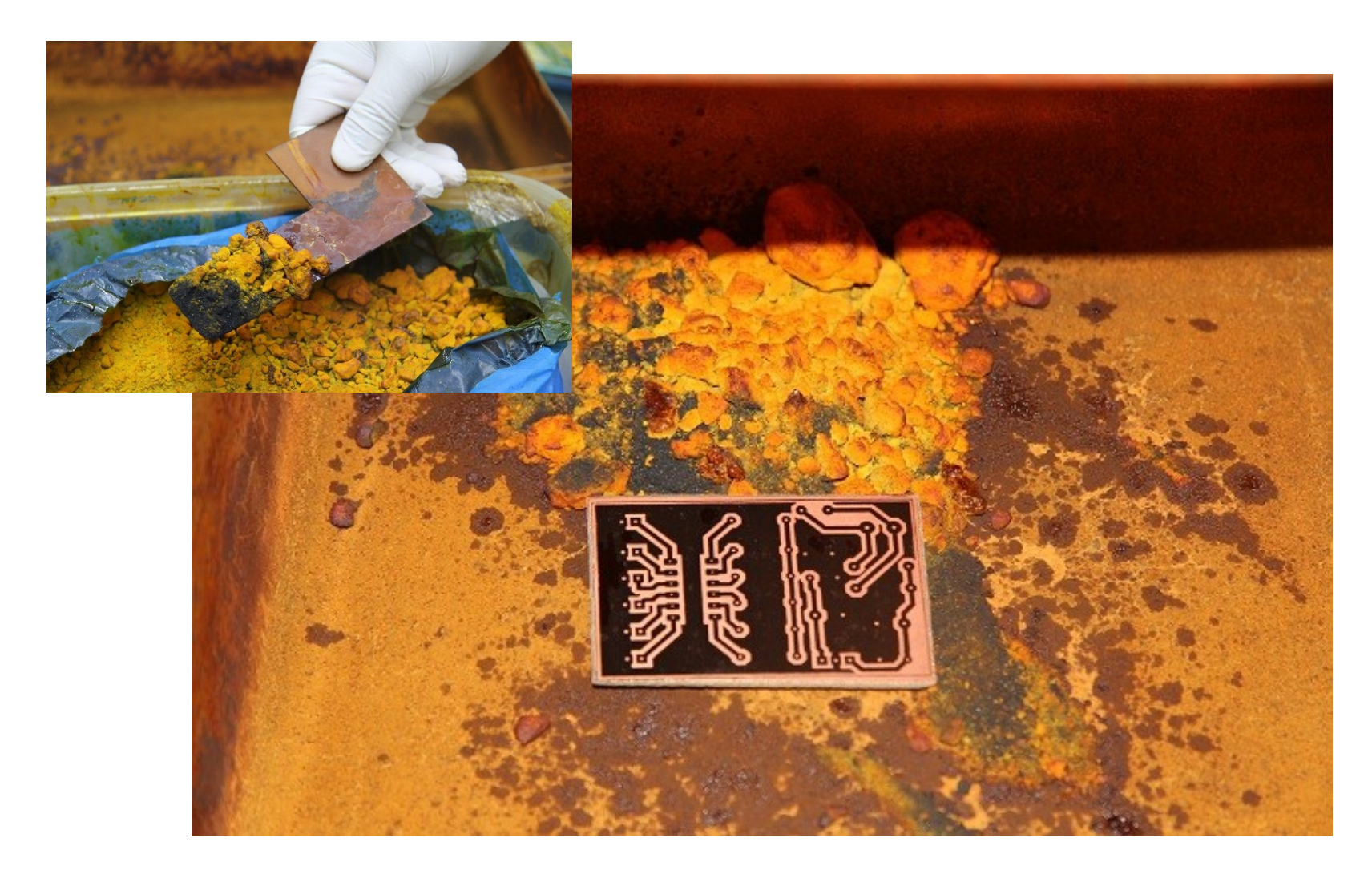

#### Add boiling water into the tank and stir the solution

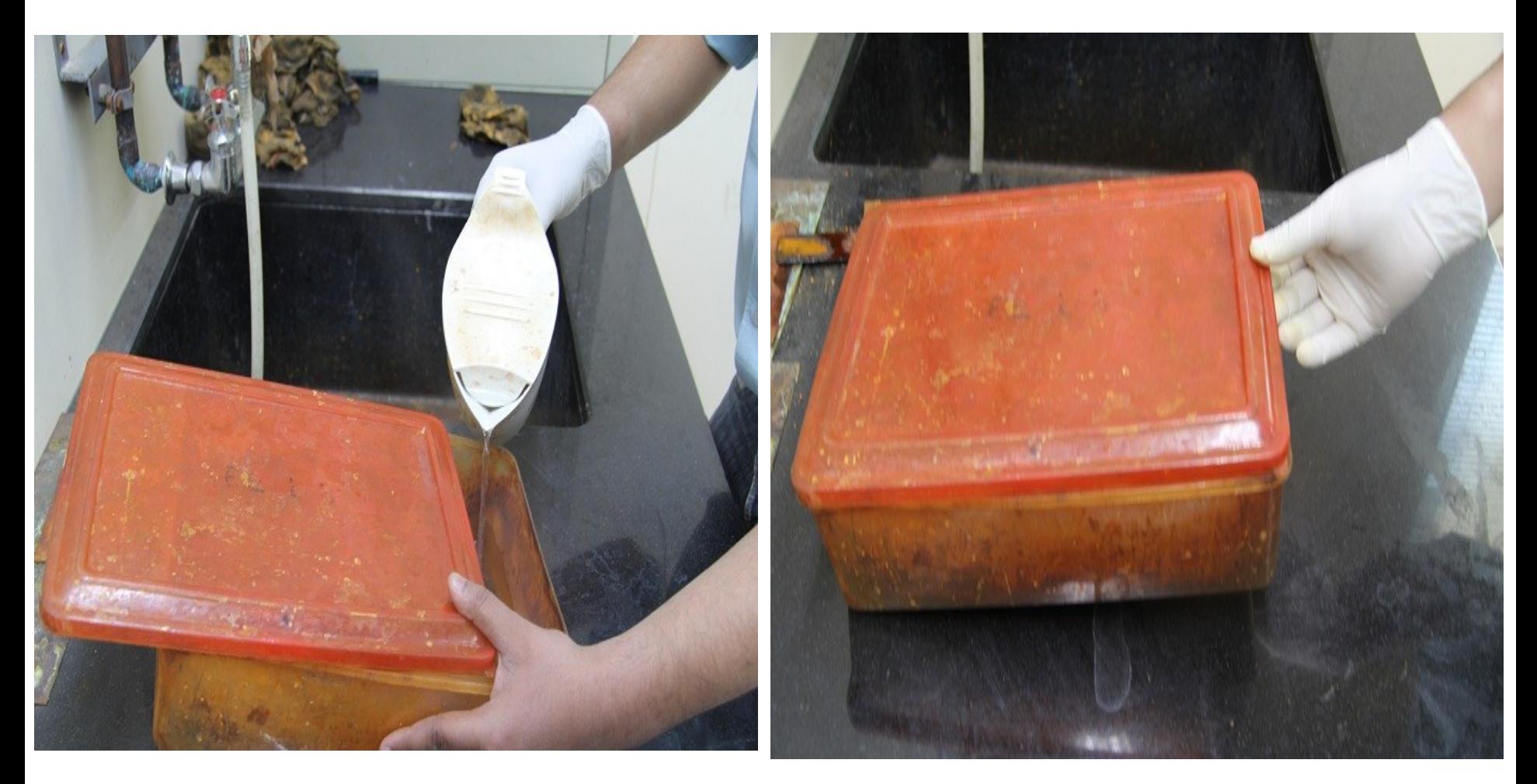

#### Exposed copper is being dissolved into FeCl3 solution

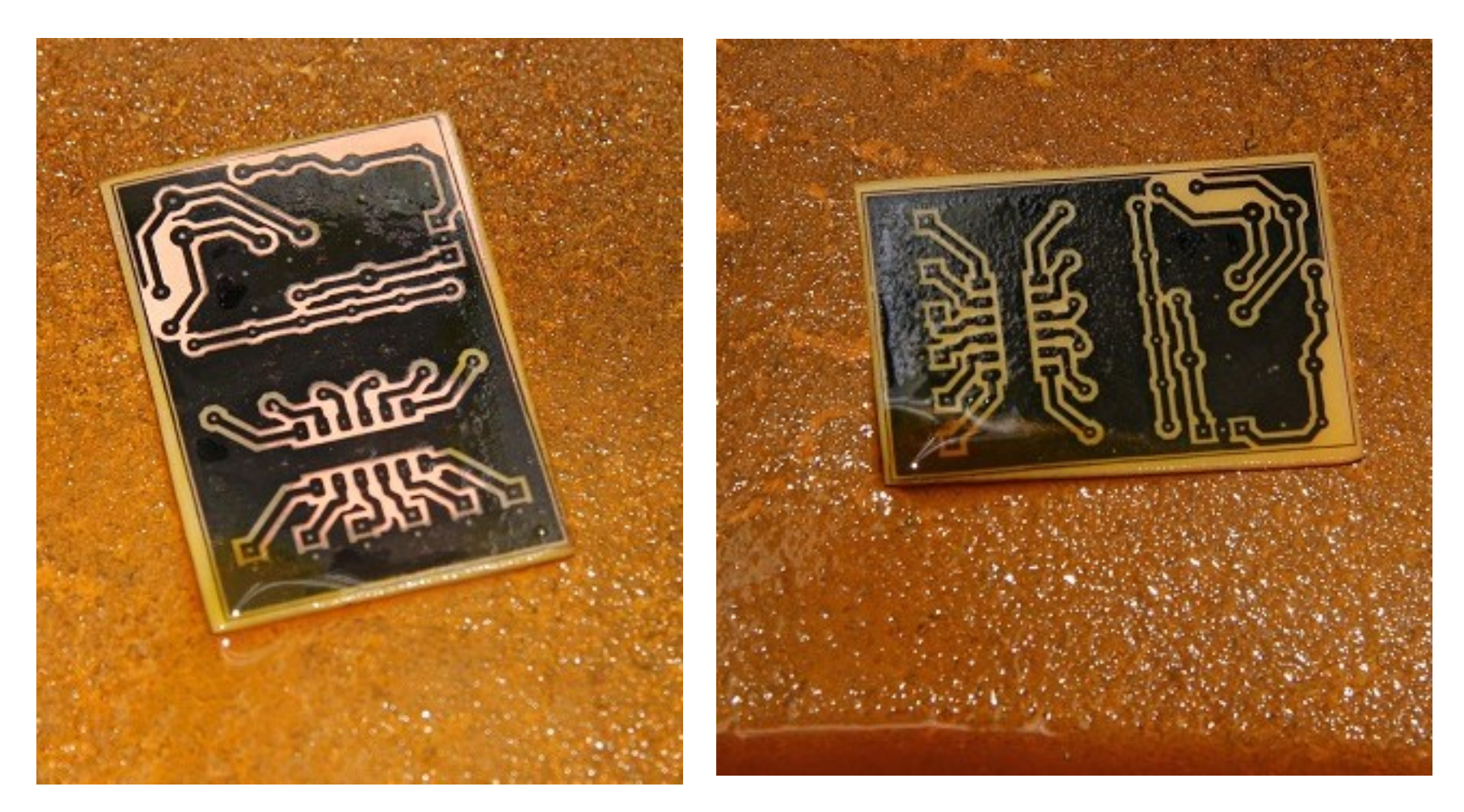

#### Wash after Etching

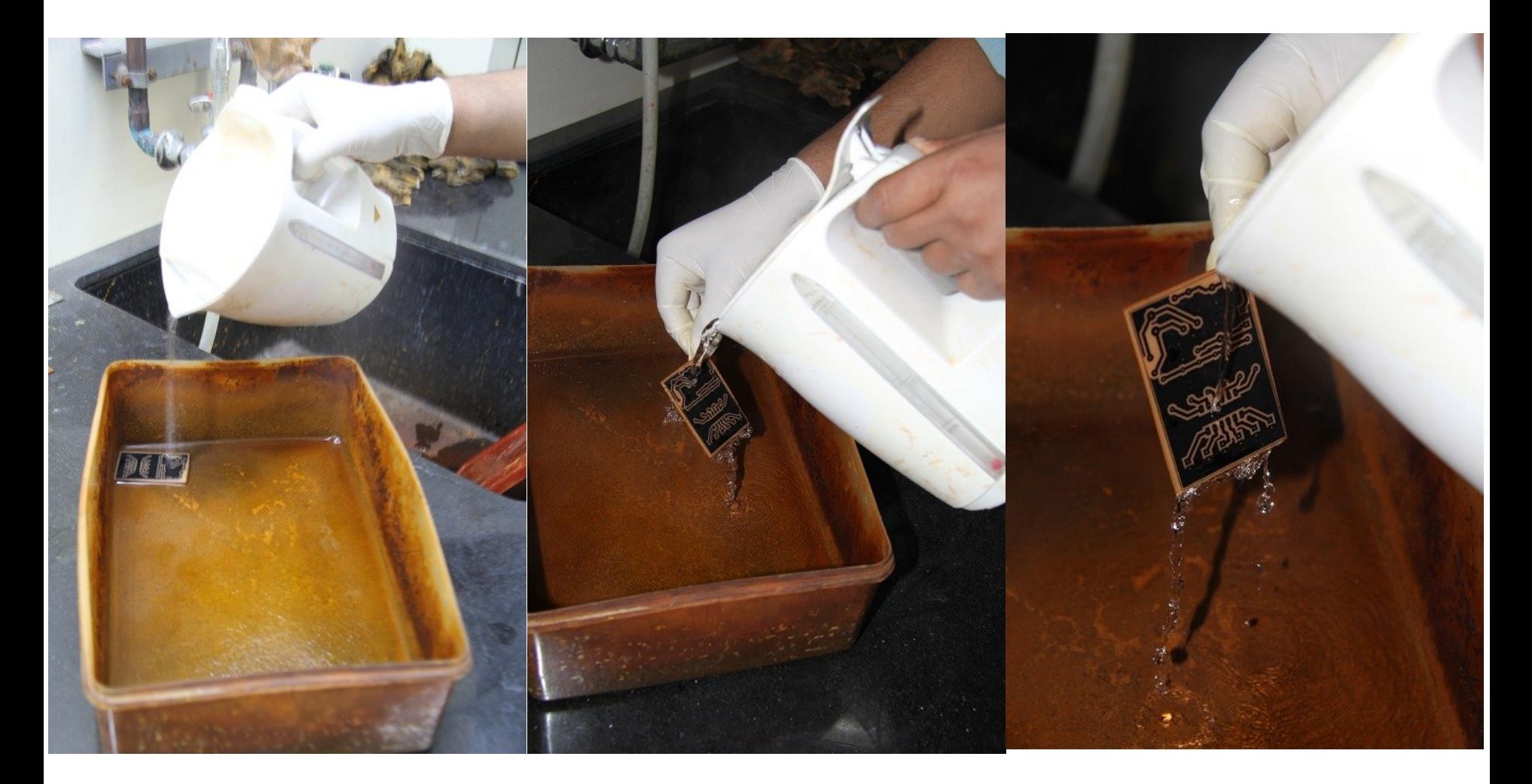

#### Use Petrol to remove Printer Ink from Etched PCB

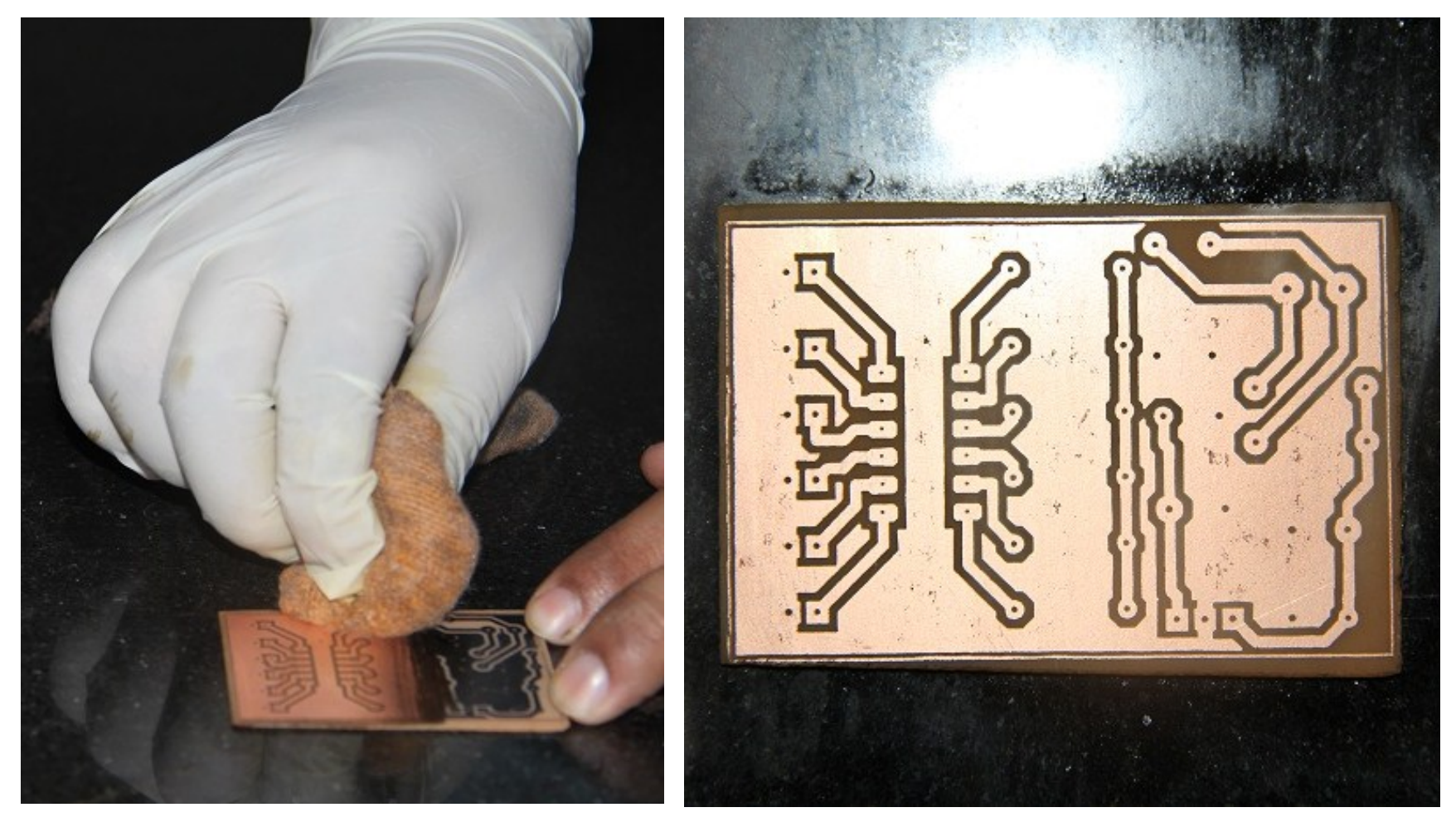

#### Hand Drilling

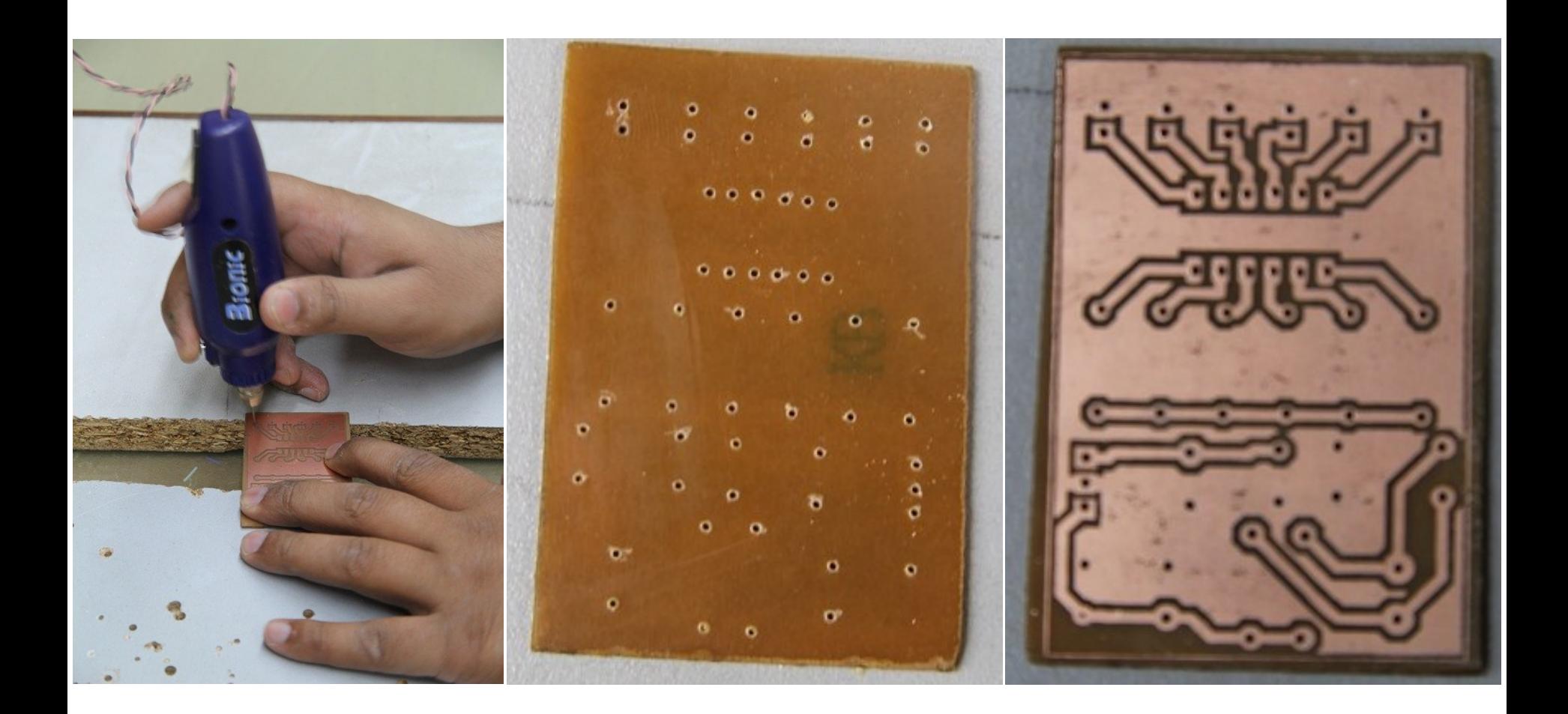

#### Prepare Butter Paper for Silk Screen Printing

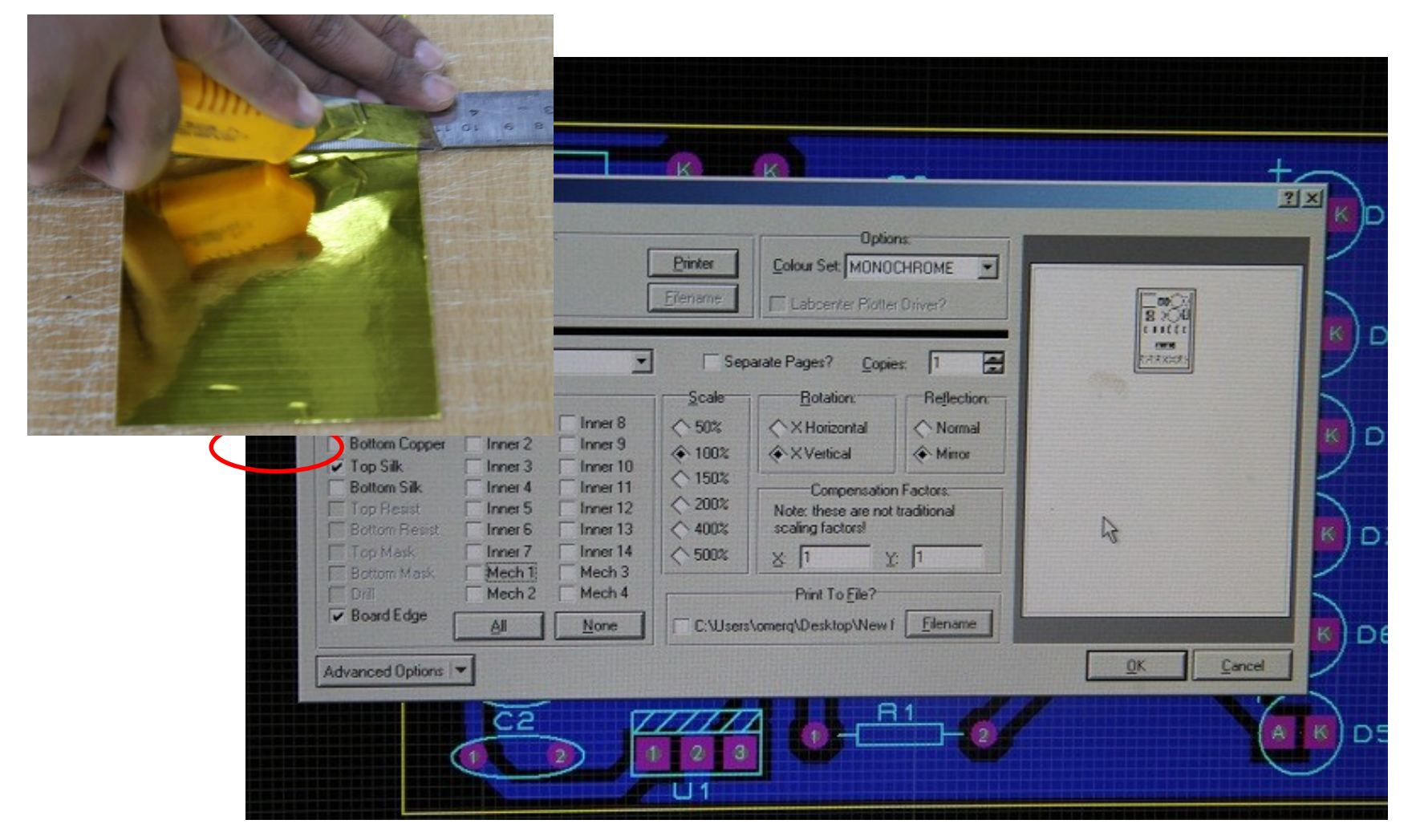

#### Transfer Silk Screen on PCB

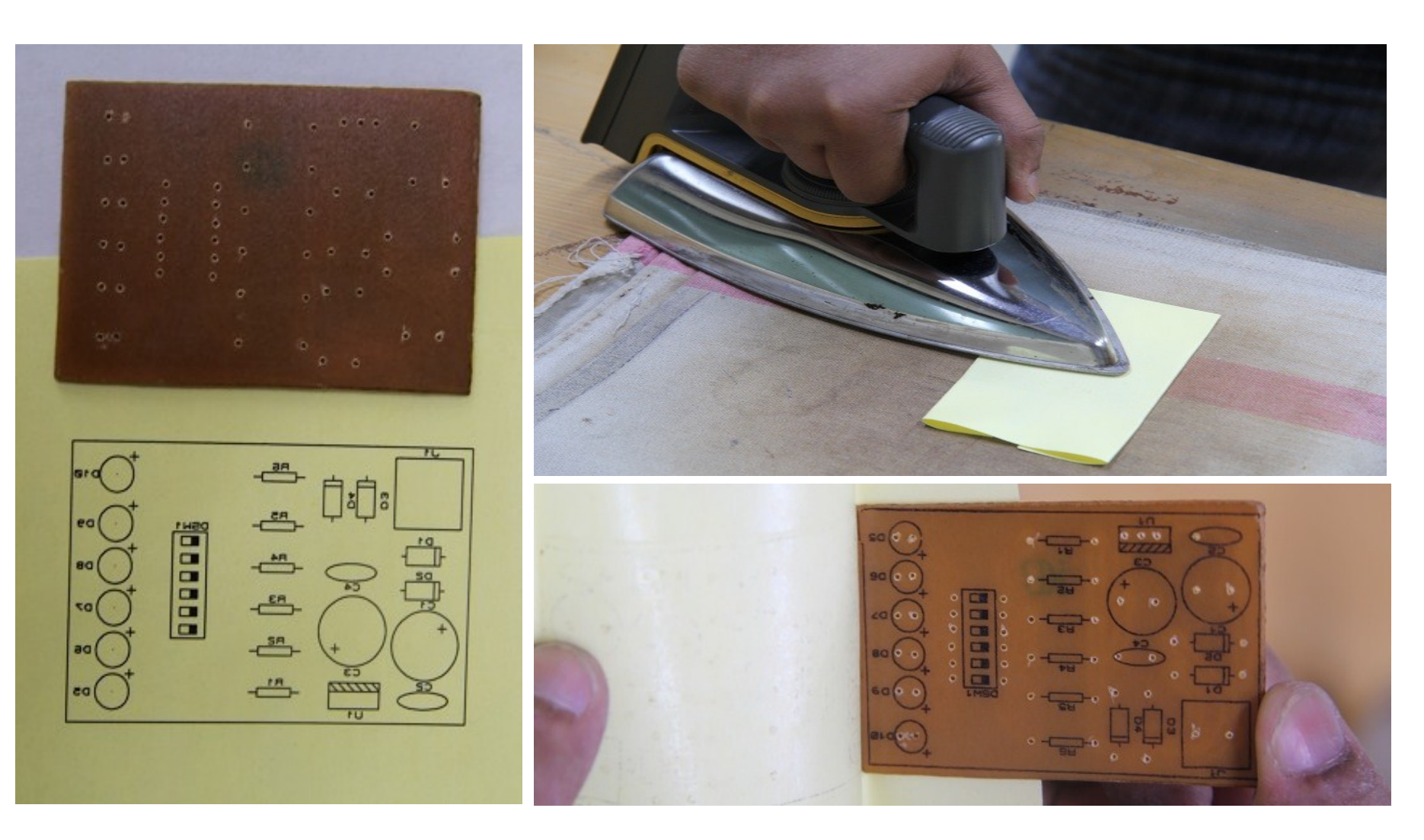

#### Prepare Soldering Work Station

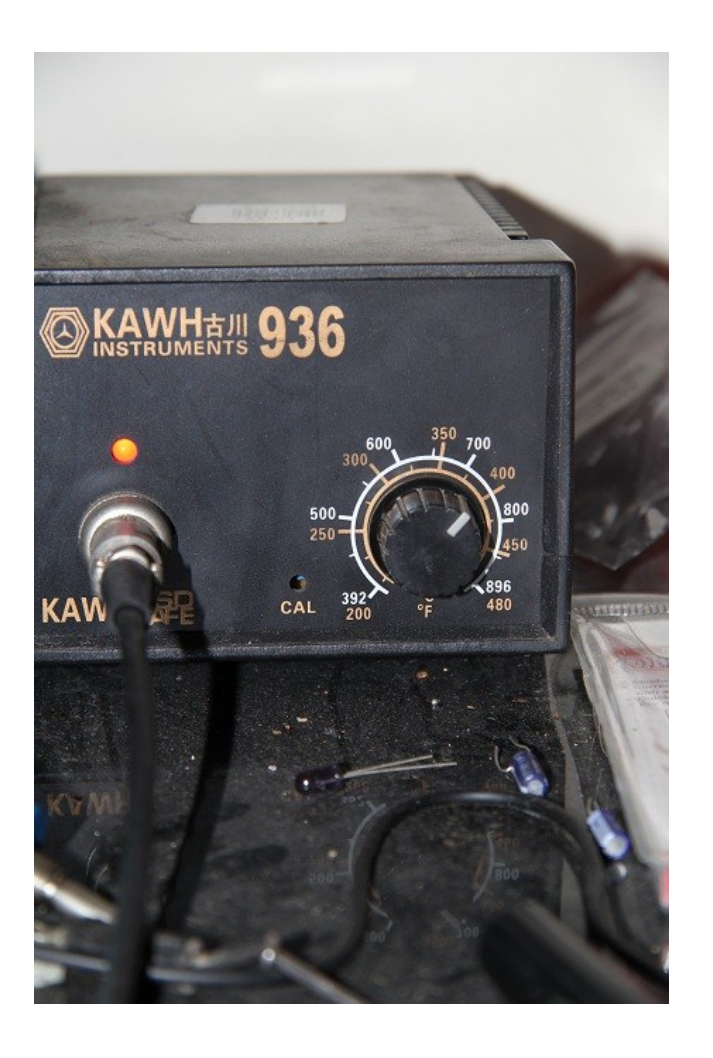

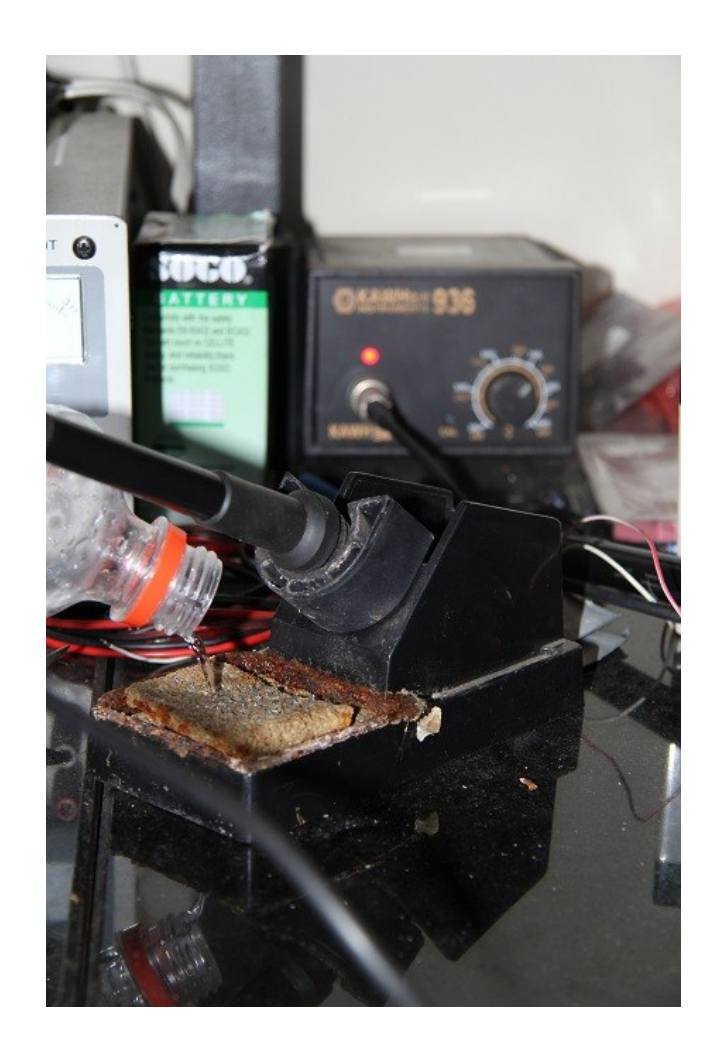

#### Apply Soldering Paste and Embed Resistors

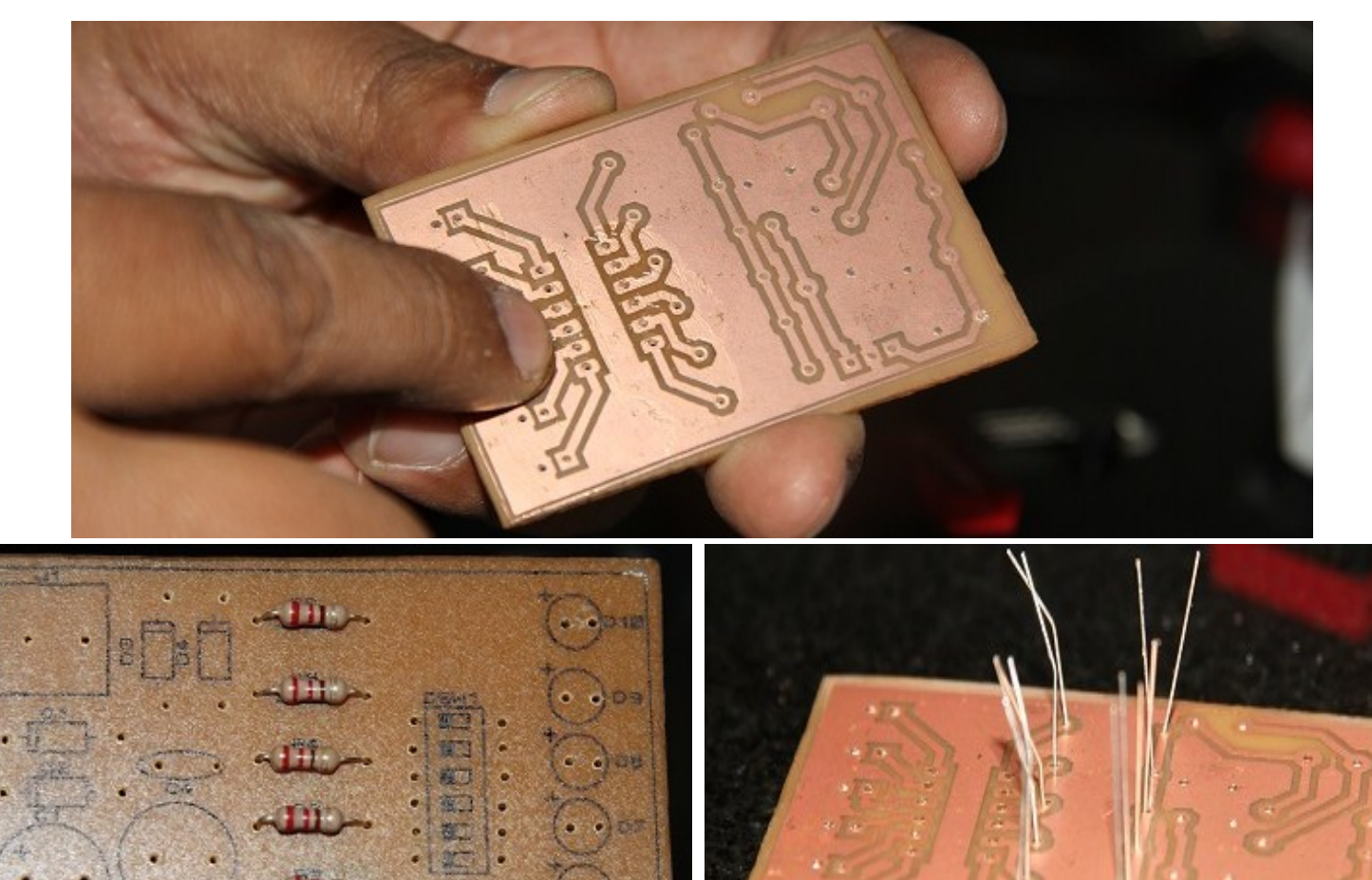

#### Solder Component Legs

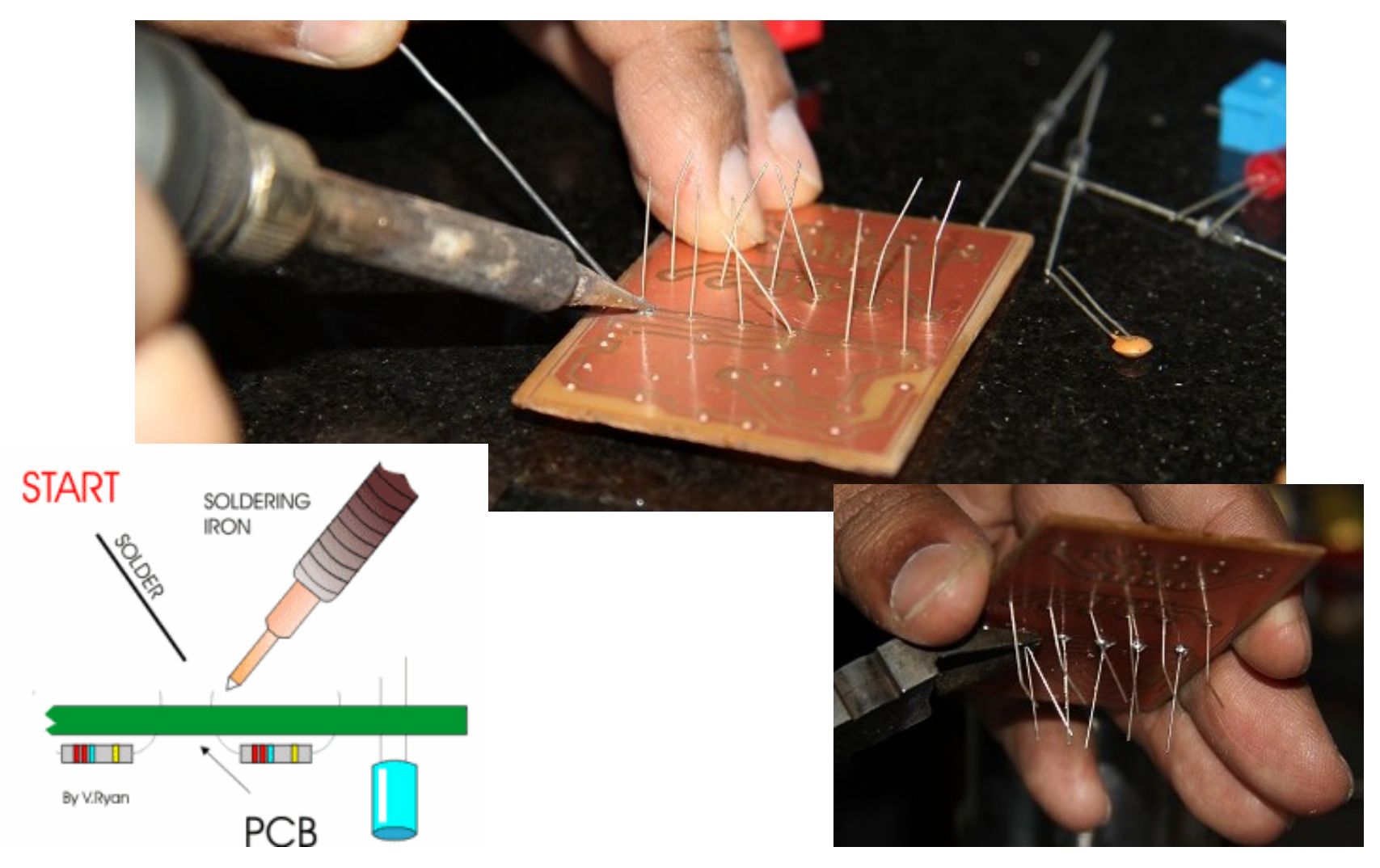

#### Solder Components (Smaller to Bigger)

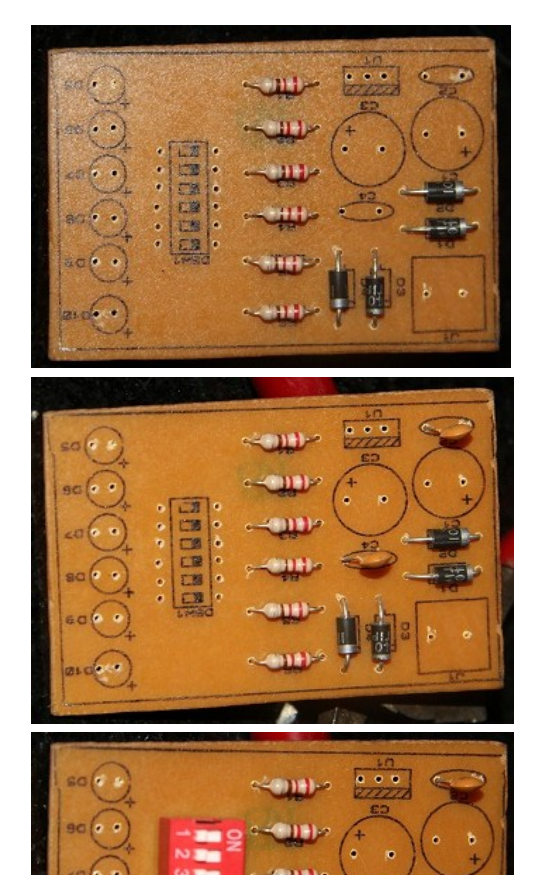

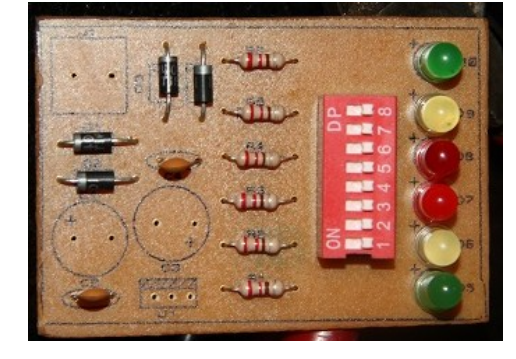

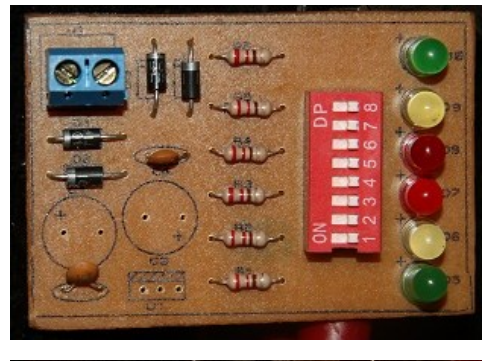

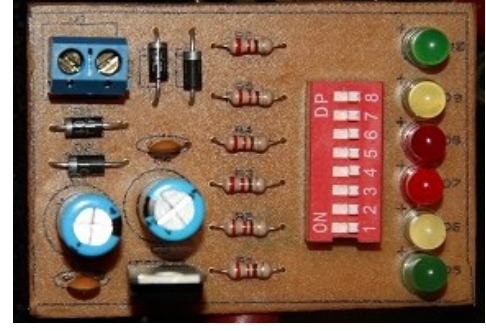

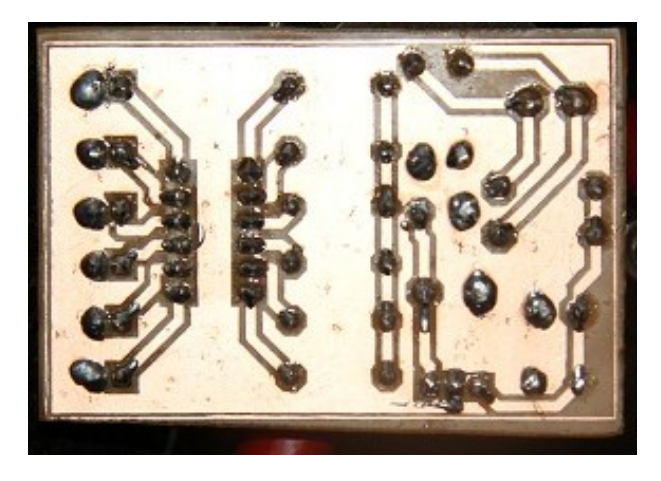

#### **Testing (Power Up)**

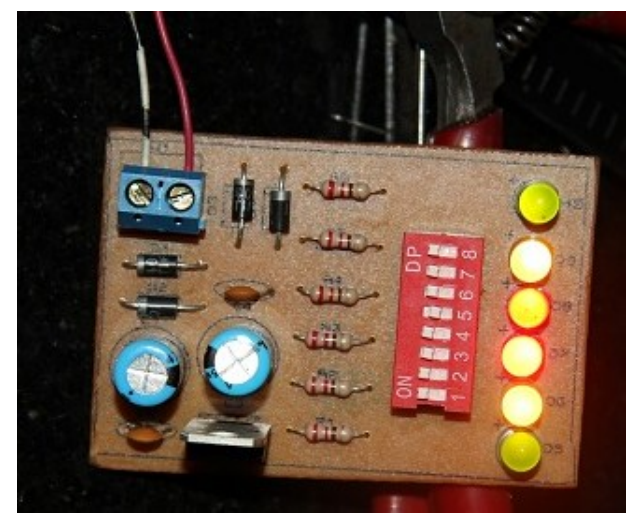

#### **NON-CONVENTIONAL PCB PROTOTYPING**

#### CNC Machine

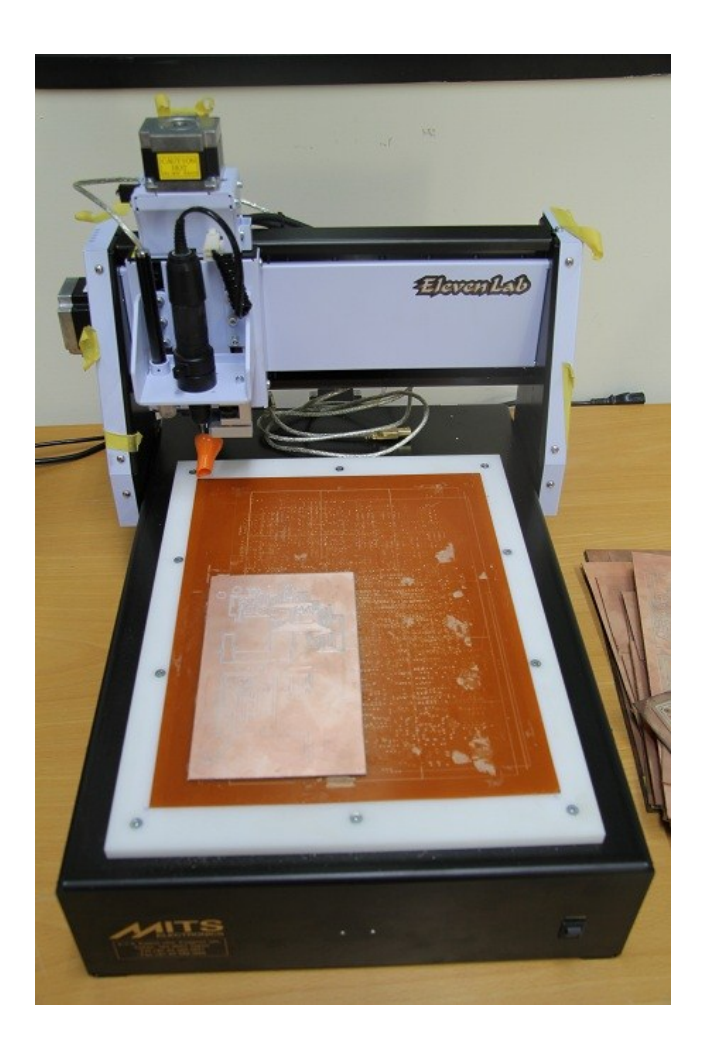

#### Create CAD/CAM Files

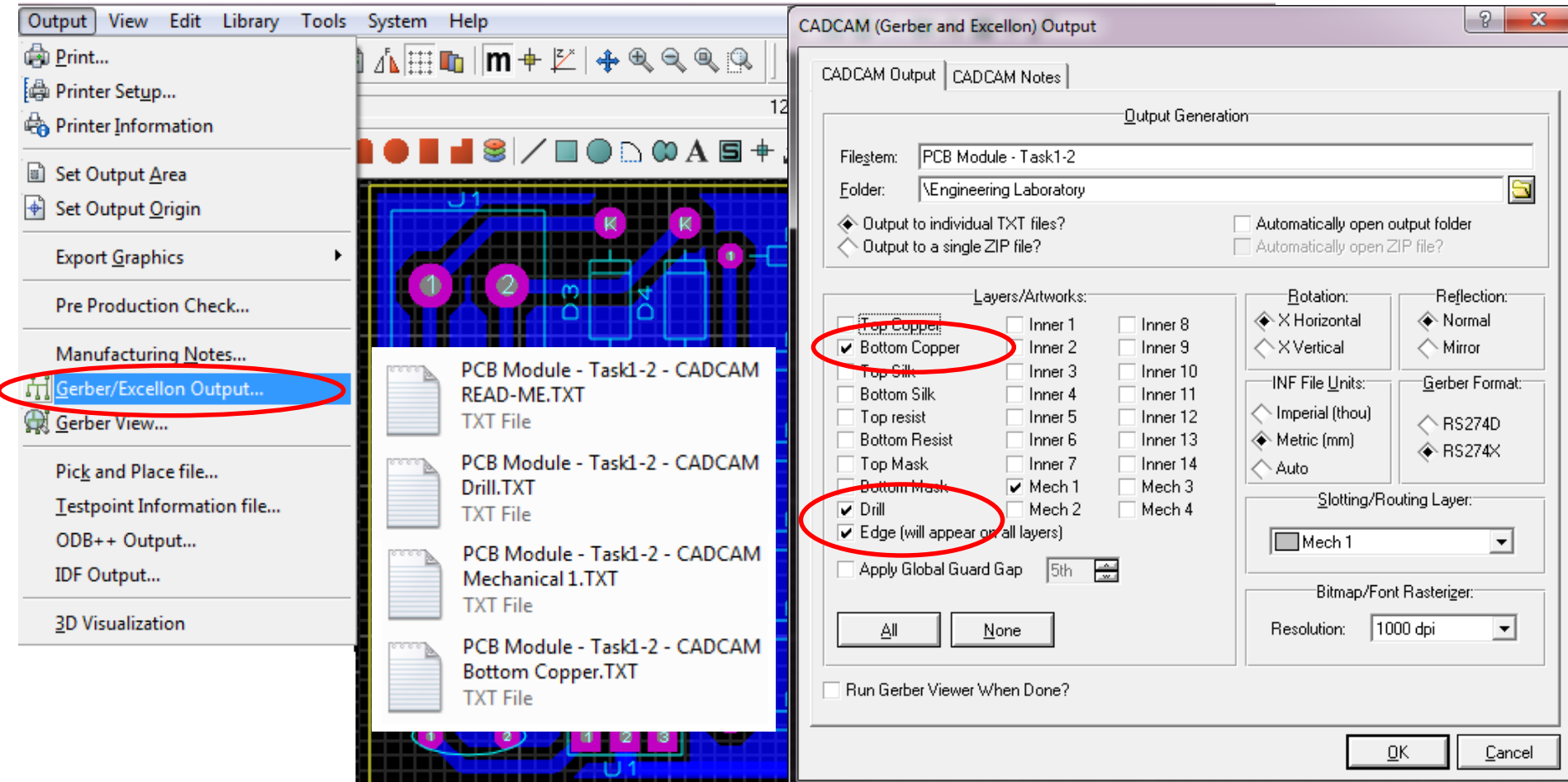

#### Import PCB Outline/Tracks/Drill Layer into CNC Machine Software

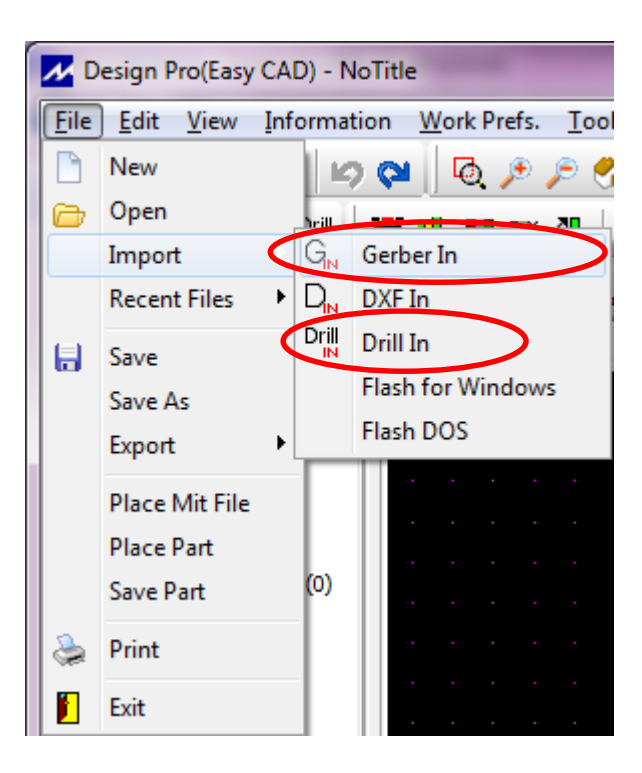

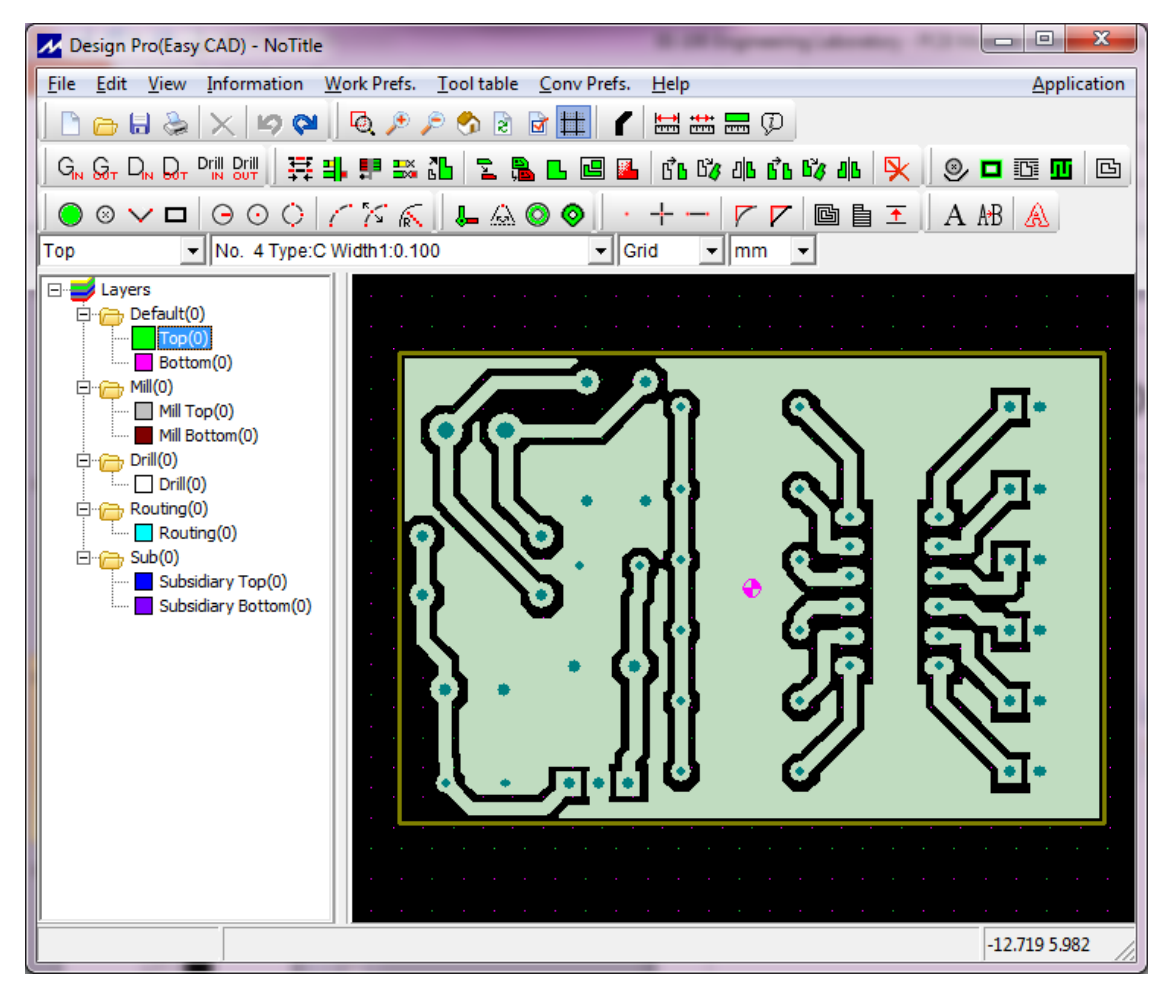

#### Create Drilling Marks and Milling **Outlines**

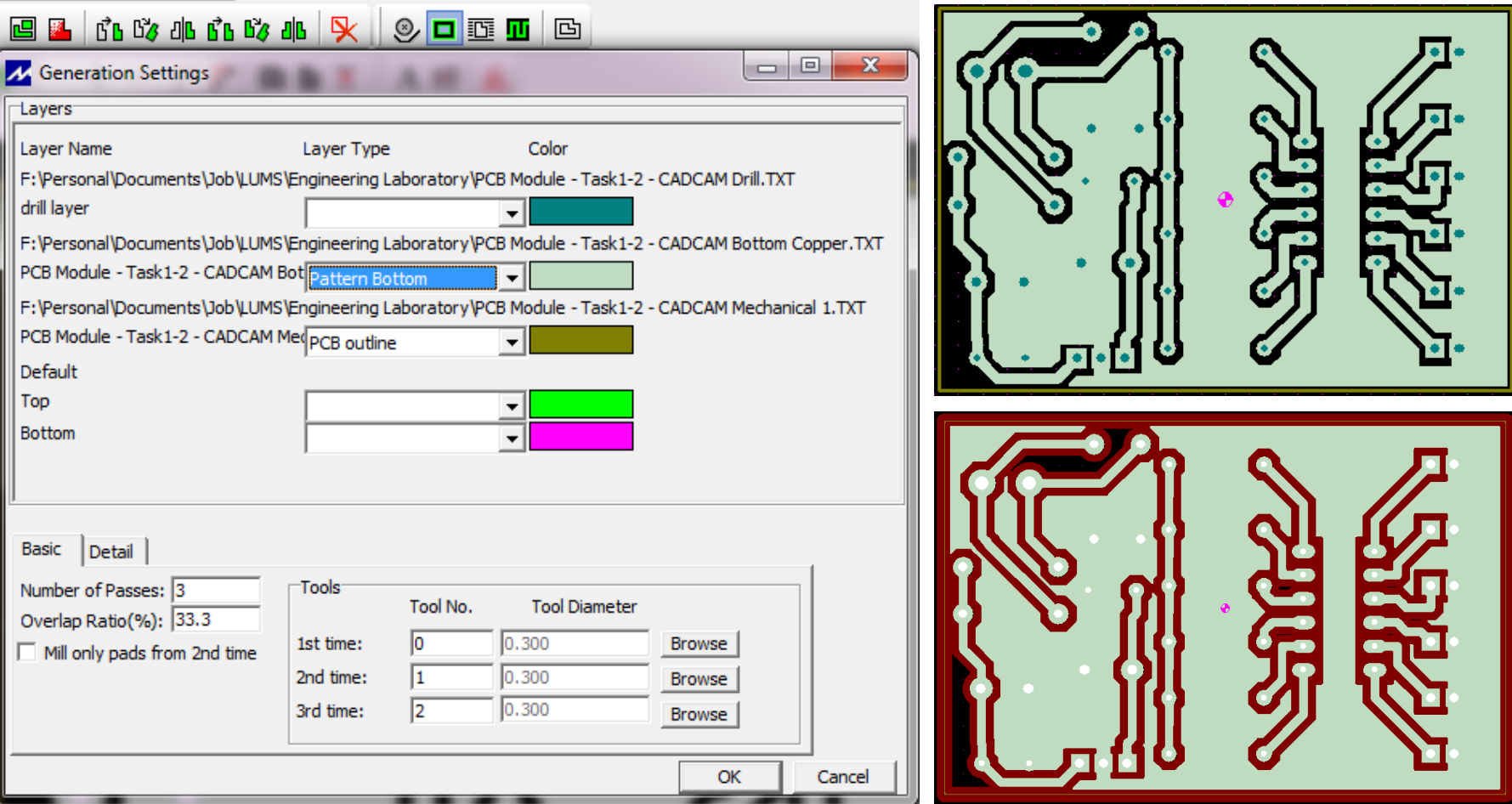

#### Final Output

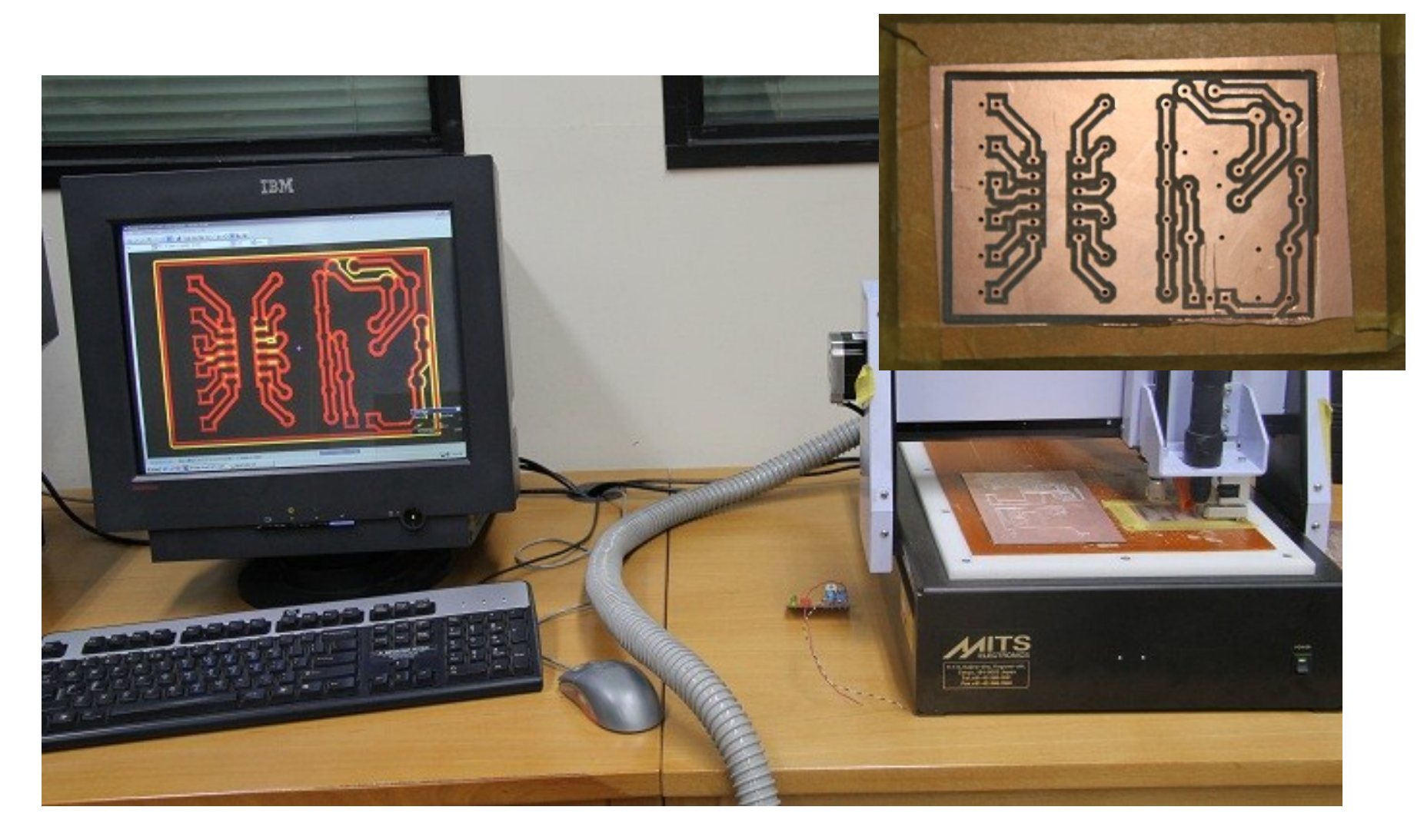

#### Video Demonstration

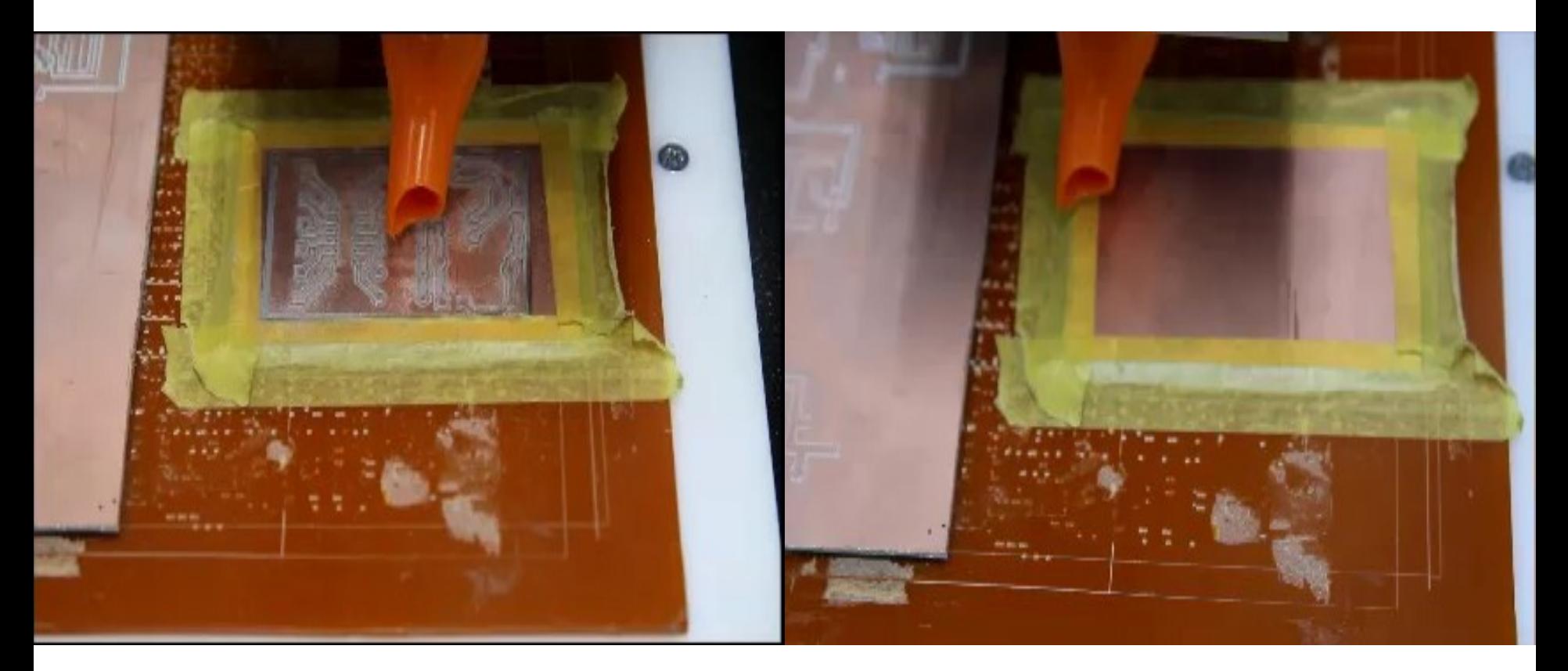

#### **PCB Drilling PCB Milling**

## Lab Visit

• Conventional PCB Prototyping

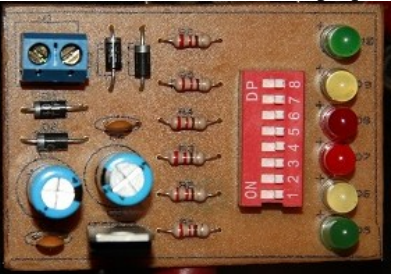

• Non-Conventional PCB Prototyping

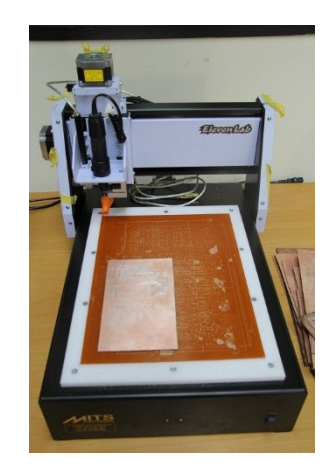